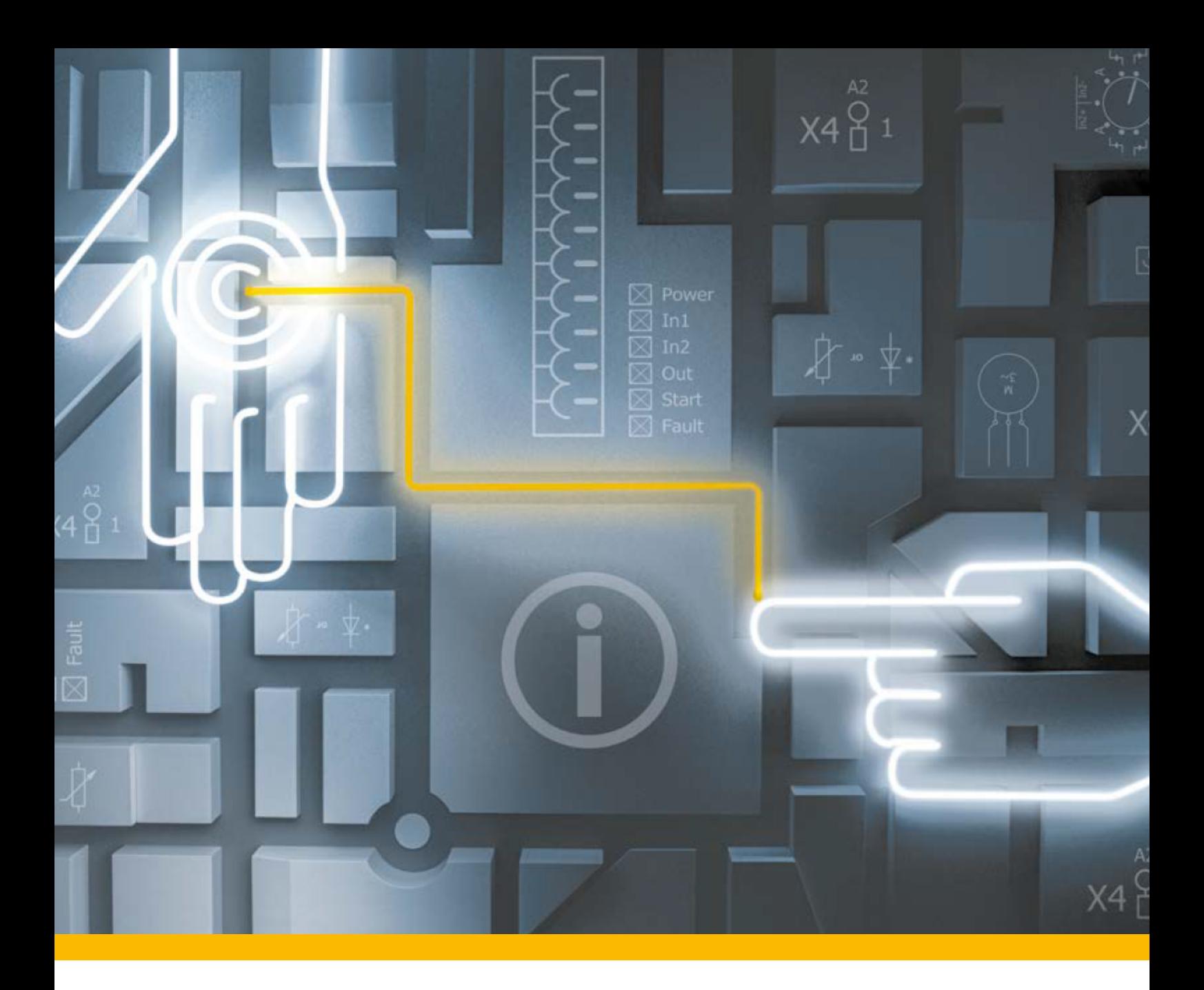

# **PITreader OPC Server UA** PITreader Firmware V2.1.x

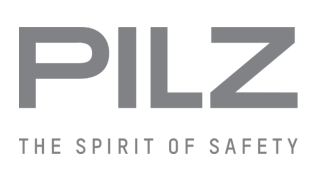

Operating Manual-1005480-EN-05

- Control and signal devices

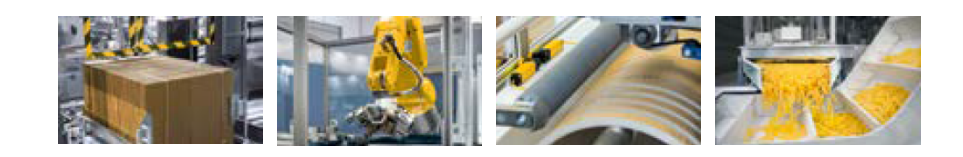

This document is the original document.

Where unavoidable, for reasons of readability, the masculine form has been selected when formulating this document. We do assure you that all persons are regarded without discrimination and on an equal basis.

All rights to this documentation are reserved by Pilz GmbH & Co. KG. Copies may be made for the user's internal purposes. Suggestions and comments for improving this documentation will be gratefully received.

Pilz®, PIT®, PMI®, PNOZ®, Primo®, PSEN®, PSS®, PVIS®, SafetyBUS p®, SafetyEYE®, SafetyNET p®, the spirit of safety® are registered and protected trademarks of Pilz GmbH & Co. KG in some countries.

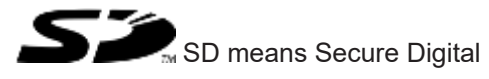

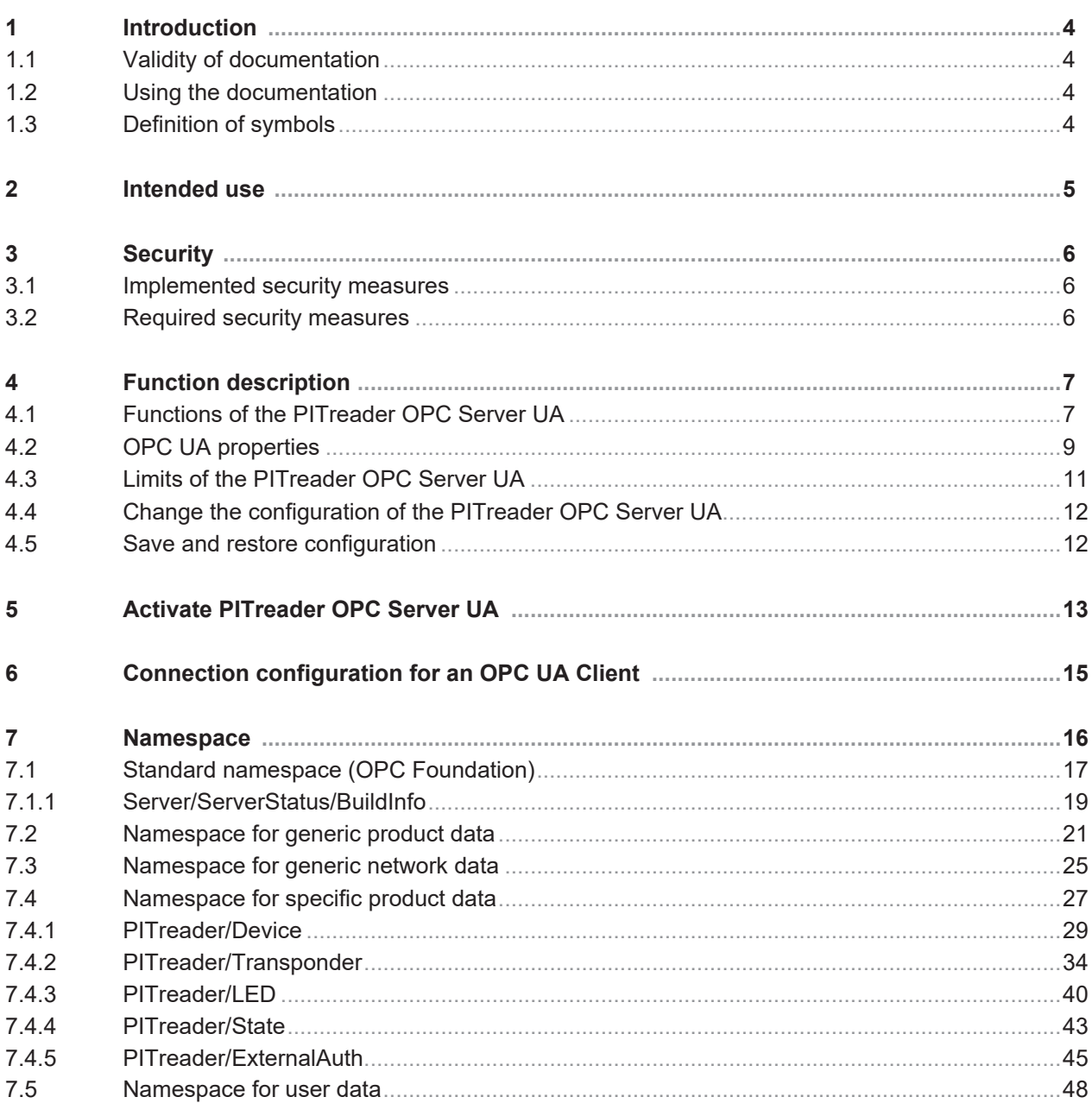

# **1 Introduction**

### **1.1 Validity of documentation**

<span id="page-3-1"></span><span id="page-3-0"></span>This documentation is valid for the PITreader's OPC UA Server. It is valid until new documentation is published.

### **1.2 Using the documentation**

<span id="page-3-2"></span>This documentation is intended for instruction and should be retained for future reference.

# **1.3 Definition of symbols**

<span id="page-3-3"></span>Information that is particularly important is identified as follows:

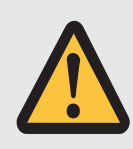

#### **DANGER!**

This warning must be heeded! It warns of a hazardous situation that poses an immediate threat of serious injury and death and indicates preventive measures that can be taken.

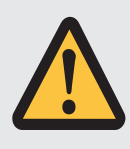

#### **WARNING!**

This warning must be heeded! It warns of a hazardous situation that could lead to serious injury and death and indicates preventive measures that can be taken.

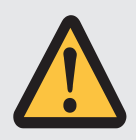

#### **CAUTION!**

This refers to a hazard that can lead to a less serious or minor injury plus material damage, and also provides information on preventive measures that can be taken.

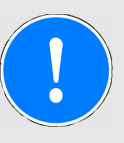

#### **NOTICE**

This describes a situation in which the product or devices could be damaged and also provides information on preventive measures that can be taken. It also highlights areas within the text that are of particular importance.

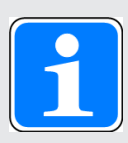

#### **INFORMATION**

This gives advice on applications and provides information on special features.

# **2 Intended use**

<span id="page-4-0"></span>The PITreader OPC Server UA is an embedded OPC UA Server.

The PITreader OPC Server UA is available on various device types and versions of the PITreader. Further information can be found in the PITreader operating manual.

The PITreader OPC Server UA is intended for data exchange between a PITreader and an OPC UA Client. This may be visualisation or configuration data, for example.

# **3 Security**

<span id="page-5-0"></span>To secure plants, systems, machines and networks against cyberthreats it is necessary to implement (and continuously maintain) an overall industrial security concept that is state of the art.

Perform a risk assessment in accordance with VDI/VDE 2182 or IEC 62443-3-2 and plan the security measures with care. If necessary, seek advice from Pilz Customer Support.

### **3.1 Implemented security measures**

- <span id="page-5-1"></span>} The OPC UA Server supports the following security profiles:
	- TransportSecurity TLS 1.2 with PFS (Part 7 6.6.160)
	- SecurityPolicy [B] Basic256Sha256 (Part 7 6.6.165)
- } The OPC UA Server uses RSA certificates with a key length of 2048 bit and SHA2 (256 bit).
- } The OPC UA Server can only be started if at least one client certificate is registered in the list of client certificates.
- } The OPC UA Server only accepts connections to clients that can prove their identity with a client certificate registered on the PITreader.
- } The OPC UA Server only accepts encrypted data transfer in "Sign&Encrypt" mode.

### **3.2 Required security measures**

- <span id="page-5-2"></span>} Please refer to the required security measures in the PITreader operating manual.
- } Treat a client certificate and in particular the corresponding private key with the same care as a password.
- $\triangleright$  Protect a client certificate and in particular the corresponding private key from unauthorised access.
- } Before you add the server certificate to the list of trusted certificates on the OPC UA Client, check the server certificate's fingerprint. Only add the server certificate to the list of trusted certificates if the server certificate's fingerprint on the OPC UA Client is identical to the server certificate's fingerprint that is displayed in the PITreader's web application.

# **4 Function description**

## **4.1 Functions of the PITreader OPC Server UA**

<span id="page-6-1"></span><span id="page-6-0"></span>The PITreader OPC Server UA is an embedded OPC Server. The PITreader OPC Server UA is available on various device types and versions of the PITreader.

The OPC UA Server of a PITreader provides visualisation systems with the process data and device data from the PITreader. The OPC UA Server reads the data from the PITreader and displays it in the namespace, where it can be retrieved by an OPC UA Client. A maximum of one client connection at a time can be established to a PITreader's OPC UA Server. The OPC UA Client may be the OPC UA Client of the visualisation system PASvisu, for example, or an OPC UA-enabled Client from a third-party manufacturer.

The PITreader's OPC UA Server can be configured via the PITreader's web application. Various configuration changes are also possible via an OPC UA Client.

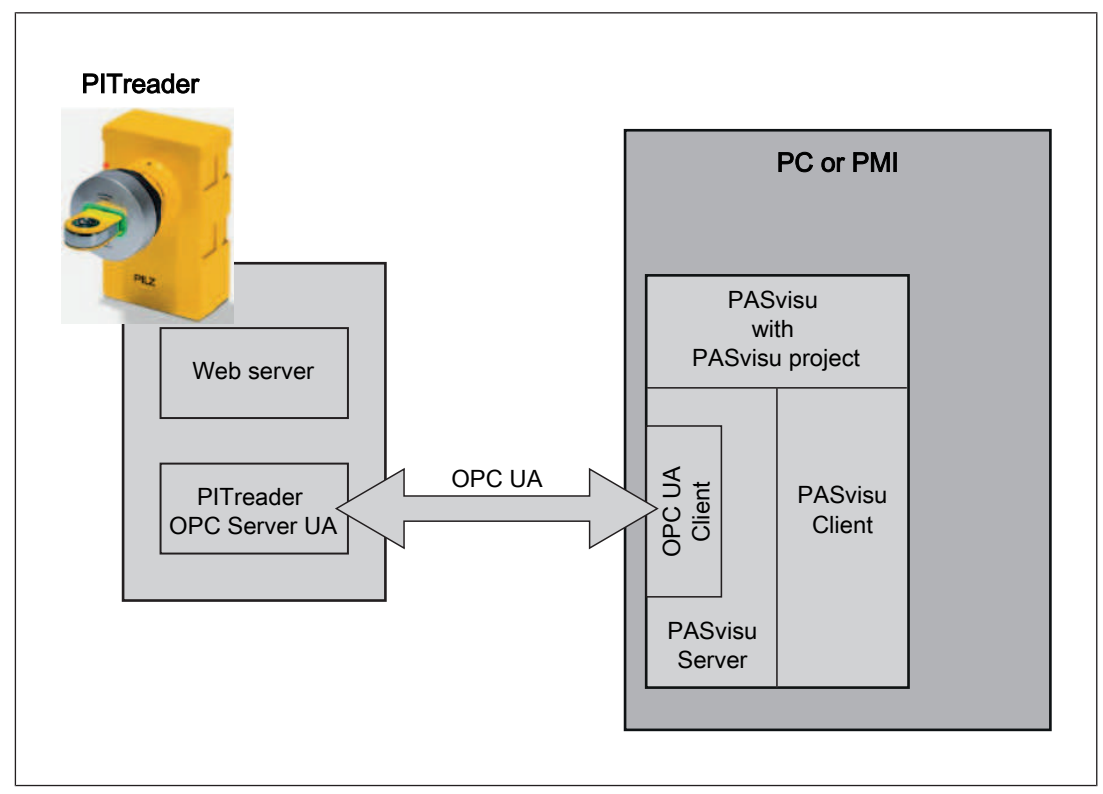

Fig.: Data exchange with PITreader OPC Server UA (principle) - Example with the PASvisu Client

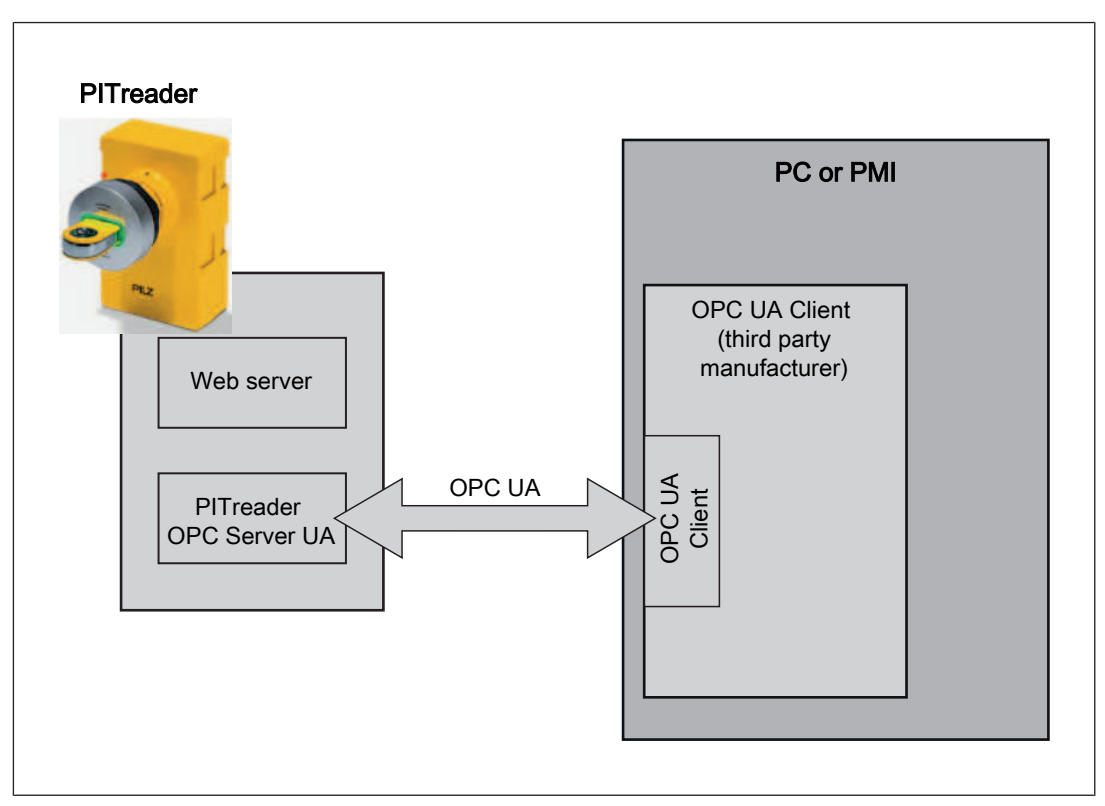

Fig.: Data exchange with PITreader OPC Server UA (principle) - Example with the OPC UA Client from a third-party manufacturer

### **4.2 OPC UA properties**

<span id="page-8-0"></span>The PITreader OPC Server UA supports the following OPC UA properties for access from OPC UA Clients:

- ▶ Supports the UA binary protocol via TCP
- } End point URI / end point URL of the PITreader OPC Server UA: opc.tcp://*<IP address>*:*<Port>*

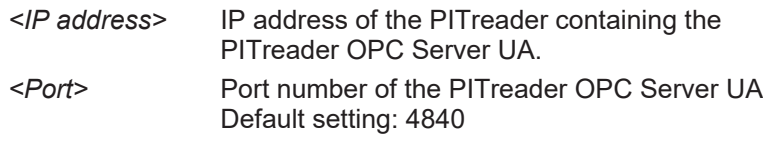

Example: opc.tcp://192.168.0.12:4840

} Supported OPC UA services and service sets

(in accordance with OPC 10000-4 OPC Unified Architecture - Part 4: Services)

Only the services and service sets documented here are supported.

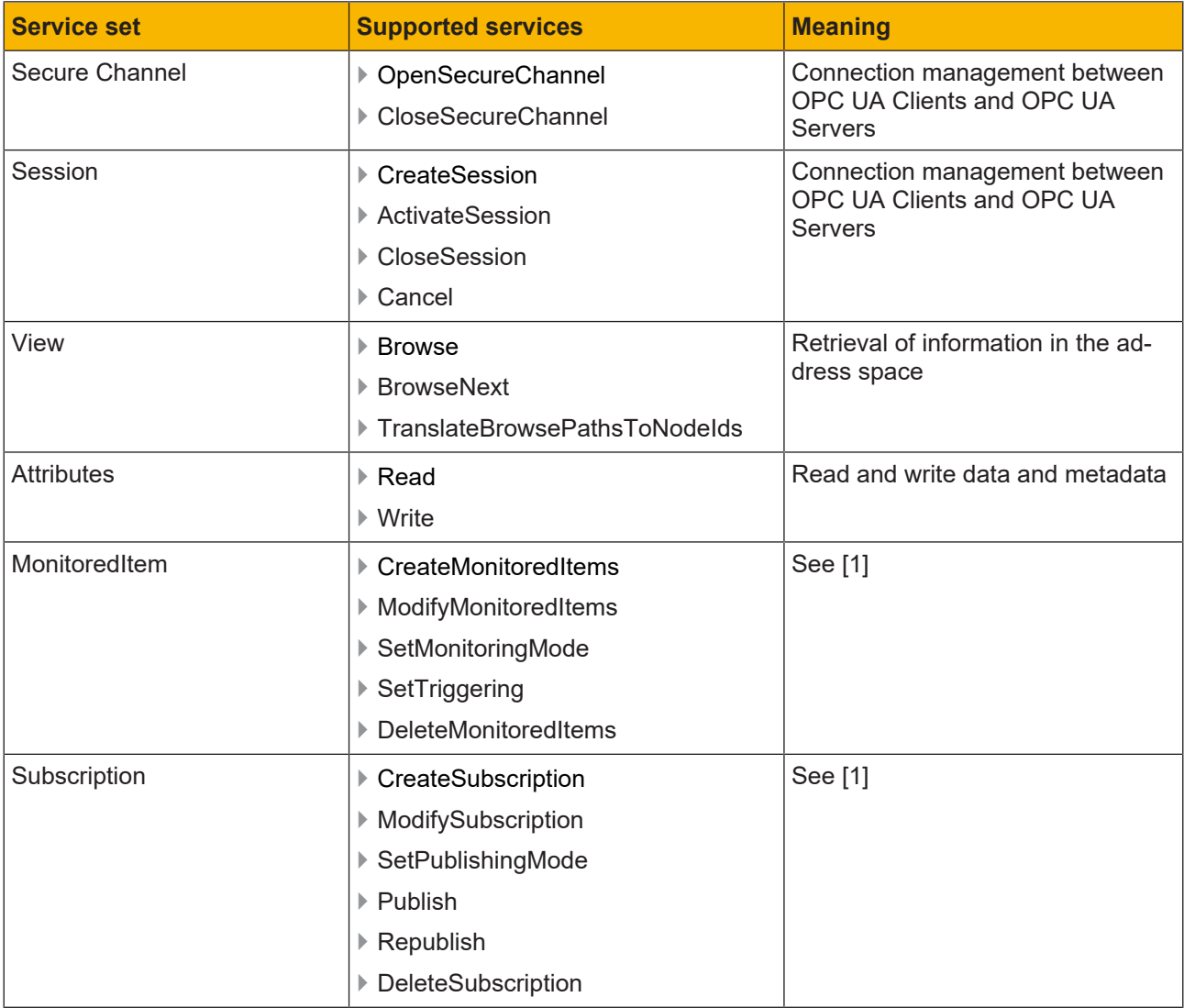

#### [1] Service sets **"Subscription"** and **"MonitoredItems"**

An OPC UA Client can subscribe to data provided by the PITreader OPC Server UA. The purpose of a subscription is to group data using monitored items.

Please note the limit values for the service sets "Subscription" and "MonitoredItem" (see [Limits of the PITreader OPC Server UA](#page-10-0) [

# **4.3 Limits of the PITreader OPC Server UA**

<span id="page-10-0"></span>The documented limit values for the PITreader OPC Server UA are fixed and cannot be configured.

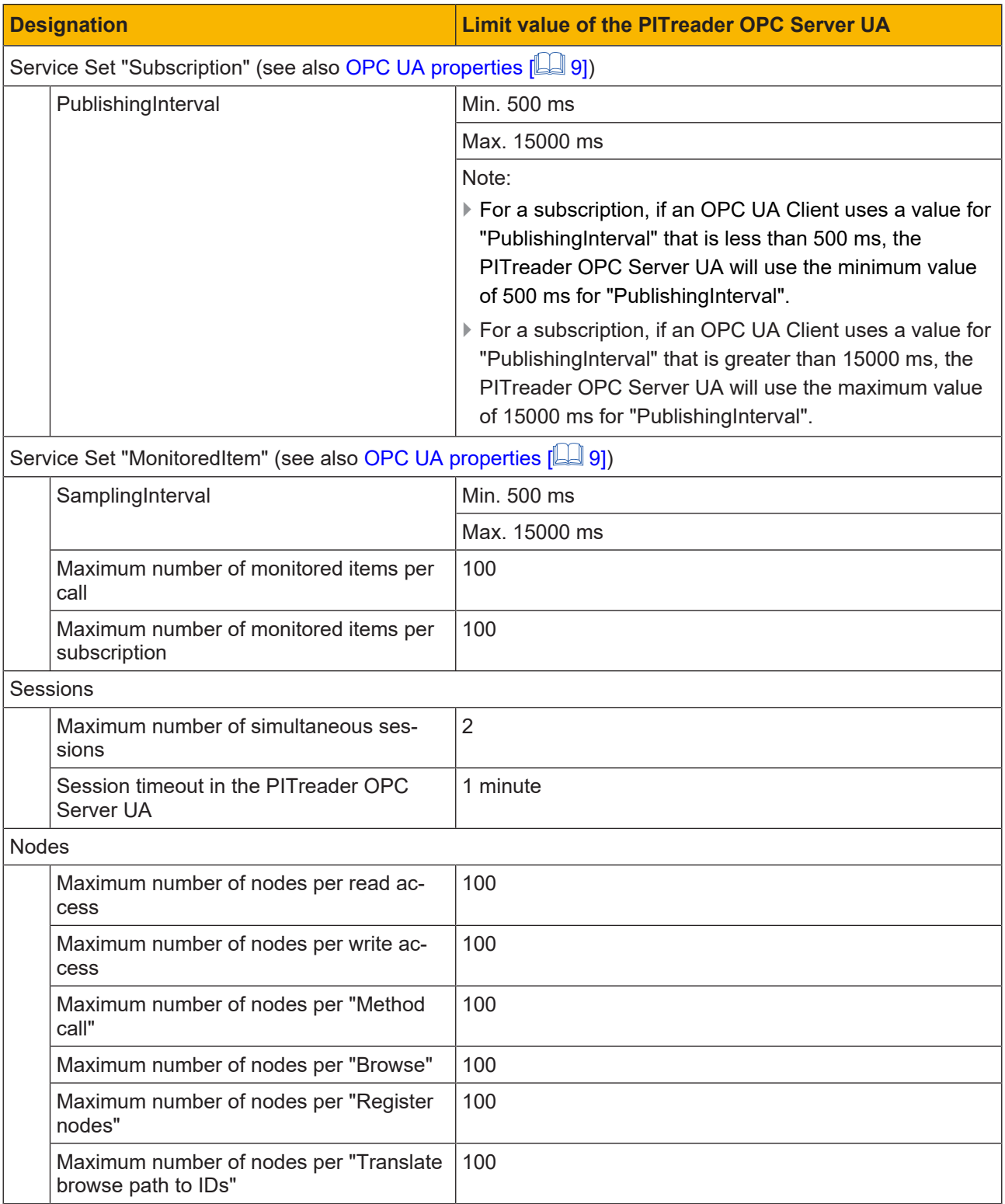

# **4.4 Change the configuration of the PITreader OPC Server UA**

<span id="page-11-0"></span>Configuration changes for the PITreader OPC Server UA can be made in the PITreader's web application. The PITreader must be restarted after each configuration change for the changes to take effect.

Information on the PITreader's web application is available in the PITreader operating manual.

### **4.5 Save and restore configuration**

<span id="page-11-1"></span>The configuration of the PITreader OPC Server UA can be saved and restored as part of the device configuration in the PITreader's web application.

The Client certificate is also saved when saving the configuration. The saved Client certificate is restored when restoring the configuration on the PITreader. Should a Client certificate already exist on the PITreader, this is overwritten.

The OPC UA Server certificate is not saved. If no OPC UA Server certificate exists when restoring the configuration on the PITreader, a new certificate is generated automatically.

Information on the PITreader's web application is available in the PITreader operating manual.

# **5 Activate PITreader OPC Server UA**

<span id="page-12-0"></span>The PITreader OPC Server UA is available on various device types and versions of the PITreader. Further information can be found in the PITreader operating manual.

The PITreader OPC Server UA is deactivated in its default setting or following a factory reset. The OPC UA Server can be activated in the PITreader's web application. Both a server and a client certificate are required to activate the OPC UA Server.

#### **Prerequisites**

} An Ethernet connection to the PITreader has been established using the configuration PC.

Information on the procedure is available in the PITreader operating manual, under "Configuration".

 $\blacktriangleright$  The web application has been started.

#### **Procedure**

- 1. In the web application, switch to *Configuration -> OPC UA Server*.
- 2. Server certificate

#### **Generate server certificate**

The preferred way to generate a new server certificate is via the *Generate new certificate* button.

Note:

When you connect to the PITreader OPC Server UA with the OPC UA Client for the first time, the generated server certificate is replaced with the OPC UA Client.

#### **Use your own server certificate**

On the configuration PC, select the file containing your own server certificate (*Browse* button) and click on *Upload*.

Note:

Your own server certificate must meet the following requirements:

- Certificate including private key in PEM format
- RSA certificate with a key length of 2048 bit and SHA2 (256 bit)
- The certificate must include the server's application URI in the "Subject Alternative Name"

Application URI of the PITreader OPC Server UA: urn:*<IP address of the PITreader>*:Pilz:PITreader Precise details are available in the web application under *Configuration -> OPC UA Server*.

3. Client certificate

On the configuration PC, select the file containing the client certificate (*Browse* button) and click on *Upload*.

Note:

The client certificate must meet the following requirements:

– Certificate in DER or PEM format

- RSA certificate with a key length of 2048 bit and SHA2 (256 bit)
- The certificate must include the client's application URI in the "Subject Alternative Name".
- 4. Activate PITreader OPC Server UA

Activate the PITreader OPC Server UA by first selecting *Activated* and then clicking on *Save*.

Note:

The PITreader OPC Server UA can only be activated if a server certificate has been generated or uploaded, the client certificate has been uploaded and the certificates have been accepted.

# **6 Connection configuration for an OPC UA Client**

<span id="page-14-0"></span>To enable an OPC UA Client to establish a connection to the PITreader OPC Server UA, various settings must be made for the connection, depending on the tool that is used.

#### **Settings for the connection configuration**

The names of the settings are tool-dependent and may differ from the names listed below:

} End point URI / end point URL of the PITreader OPC Server UA:

opc.tcp://*<IP address>*:*<Port>*

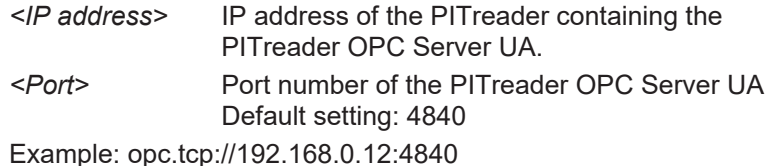

Precise details of the end point URI and endpoint URL are available in the web application of the PITreader OPC Server UA under *Configuration -> OPC UA Server.*

#### ▶ Security settings

- Security policy: Basic256Sha256
- Encrypted data transmission mode (Message Security Mode): Sign&Encrypt
- } Authentication setting

No additional authentication is required on the PITreader OPC Server UA. "Anonymous" or something equivalent must be selected, for example, depending on the tool that is used.

# **7 Namespace**

<span id="page-15-0"></span>With OPC UA, every information unit in the namespace is called a node. The address space is formed from the sum of all the information units / nodes. The OPC specification requires that each node can be identified uniquely in the address space via an identifier (Node ID). The nodes are linked to each other via references.

#### **Namespaces**

A namespace is defined via its URI (Unique Resource Identifier). The namespace URI describes a node set resource. Each namespace has a namespace index. The allocation of the namespace indices to the namespace URIs is stored in a table on the Server.

| <b>Namespace URI</b>              | <b>Description</b>                                                                                                    |
|-----------------------------------|----------------------------------------------------------------------------------------------------|
| http://opcfoundation.org/UA/      | Basic specifications defined by the OPC Foundation,<br>such as basic data types for example.                                                |
|                                   | The PITreader OPC Server UA supports a reduced<br>standard namespace (not compliant with Compliance<br>Test Tool (CTT))                     |
| <applicationuri></applicationuri> | ApplicationUri of the PITreader OPC Server UA:                                                                                              |
|                                   | urn:< <i>IP Address&gt;:<application name=""></application></i>                                                                             |
|                                   | ▶ IP address: IP address of the PITreader containing the<br>PITreader OPC Server UA                                                         |
|                                   | ▶ Application Name: Pilz:PITreader                                                                                                    |
| urn:Pilz:Device:Nameplate         | Namespace specified by Pilz for generic product data                                                                                        |
| urn:Pilz:Device:Network:eth0      | Namespace specified by Pilz for network data.                                                                                               |
| urn:Pilz:PITreader                | Namespace specified by Pilz for specific product data                                                                                       |
| urn:Pilz:PITreader:UserData       | Namespace specified by Pilz for information regarding<br>the user data configured by the user in the PITreader's<br>user data configuration |

**Namespace table of the PITreader OPC Server UA:**

# **7.1 Standard namespace (OPC Foundation)**

<span id="page-16-0"></span>The PITreader OPC Server UA supports various node identifiers (NodeId) from the namespace standardised by the OPC Foundation.

#### **Node set namespace URI**

http://opcfoundation.org/UA/

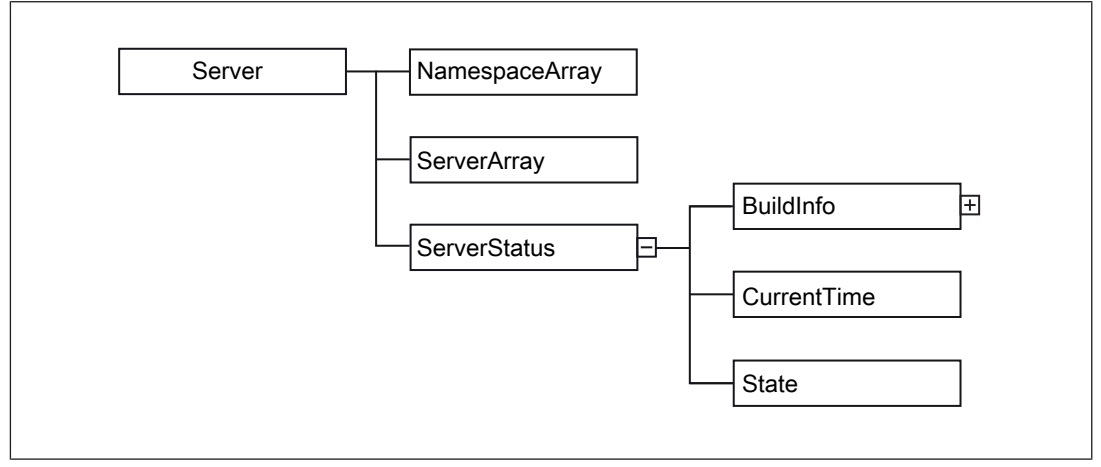

Fig.: Structure in the standard namespace

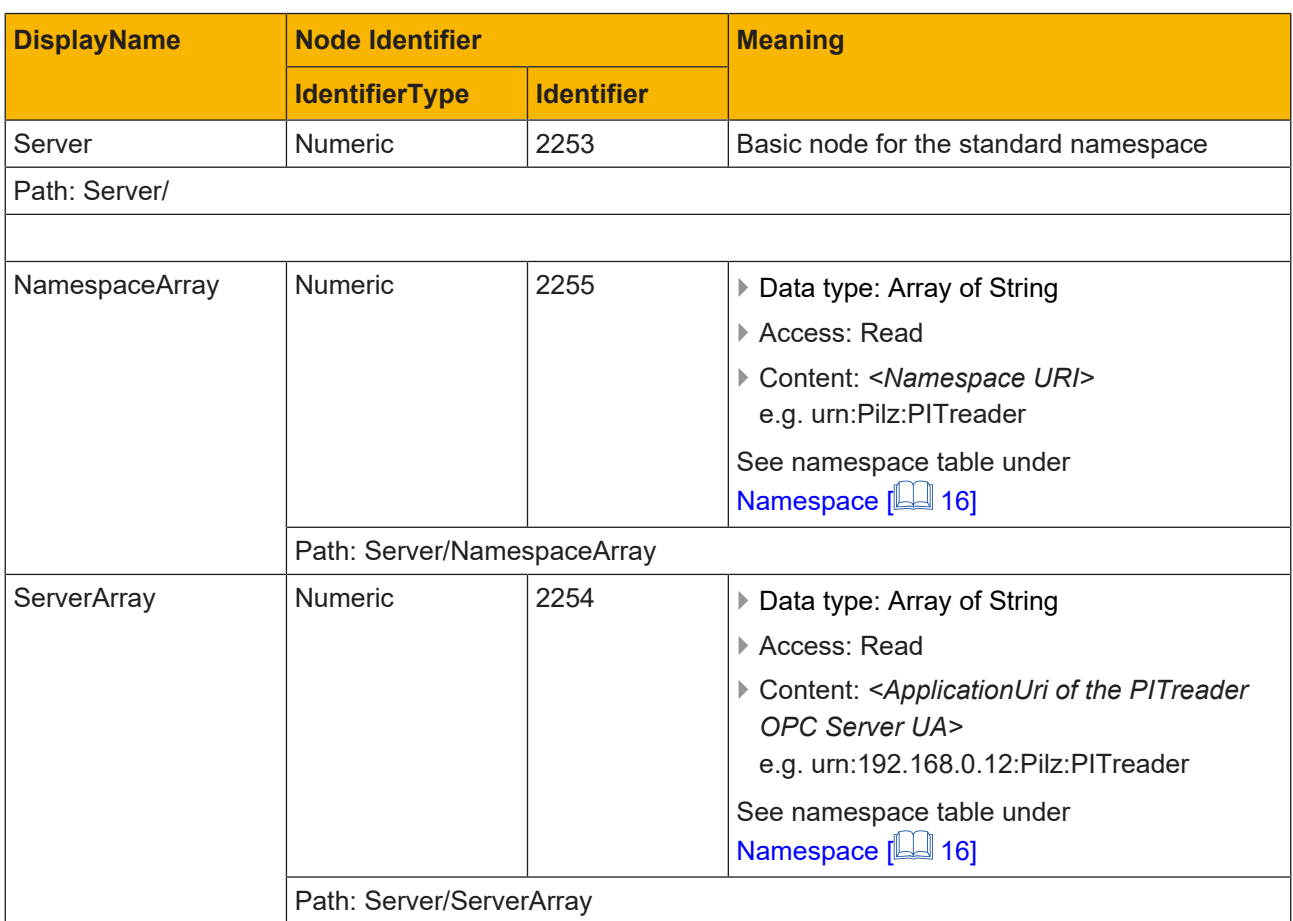

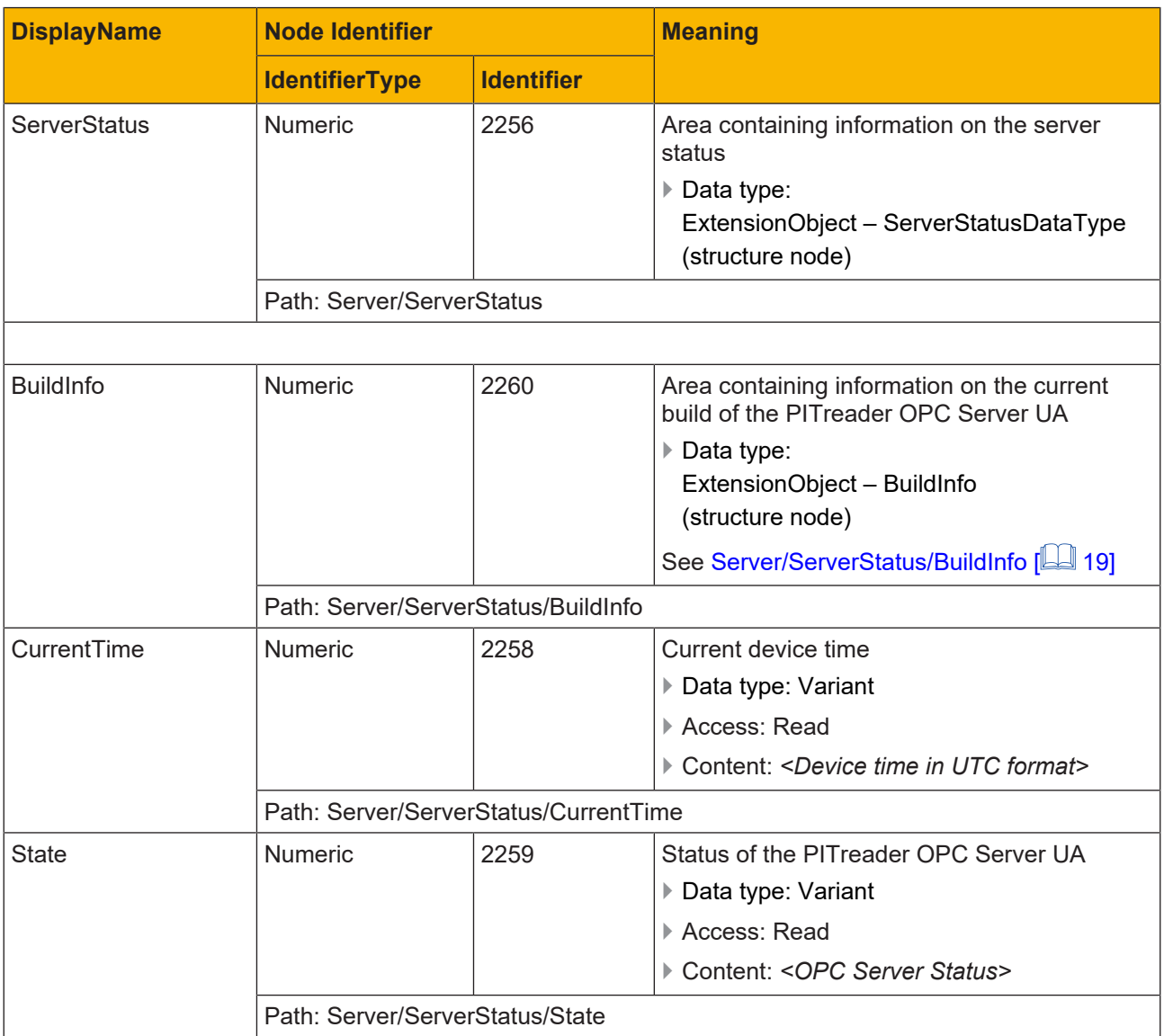

### **7.1.1 Server/ServerStatus/BuildInfo**

<span id="page-18-0"></span>The PITreader OPC Server UA supports various node identifiers (NodeId) from the namespace standardised by the OPC Foundation.

#### **Node set namespace URI**

http://opcfoundation.org/UA/

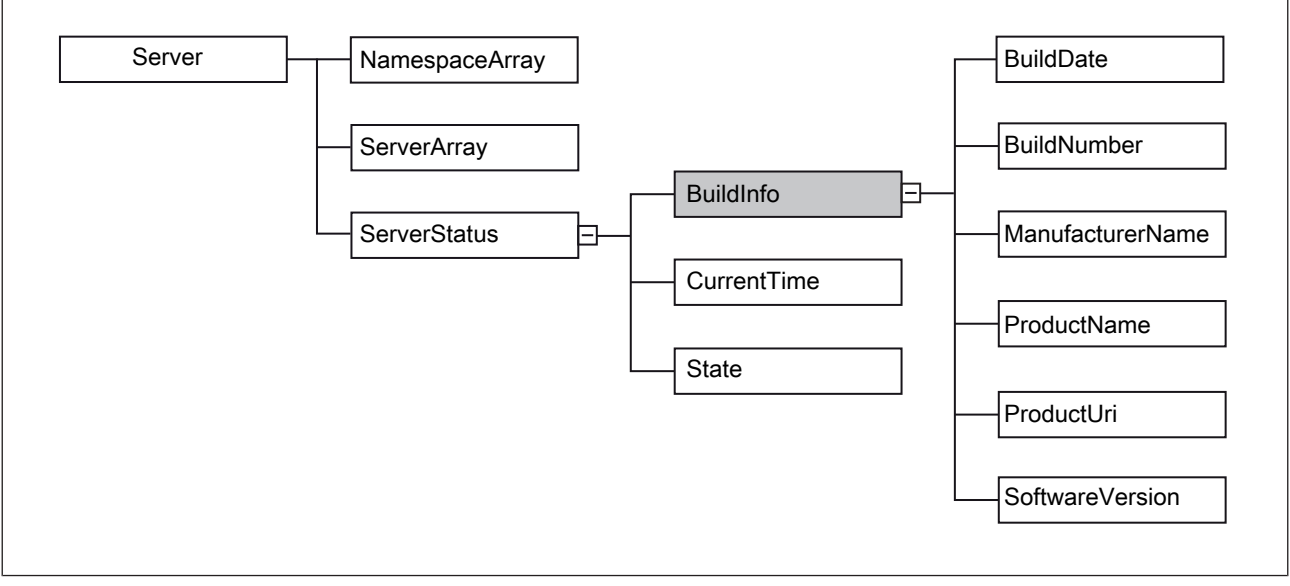

Fig.: Bereich Server/ServerStatus/BuildInfo

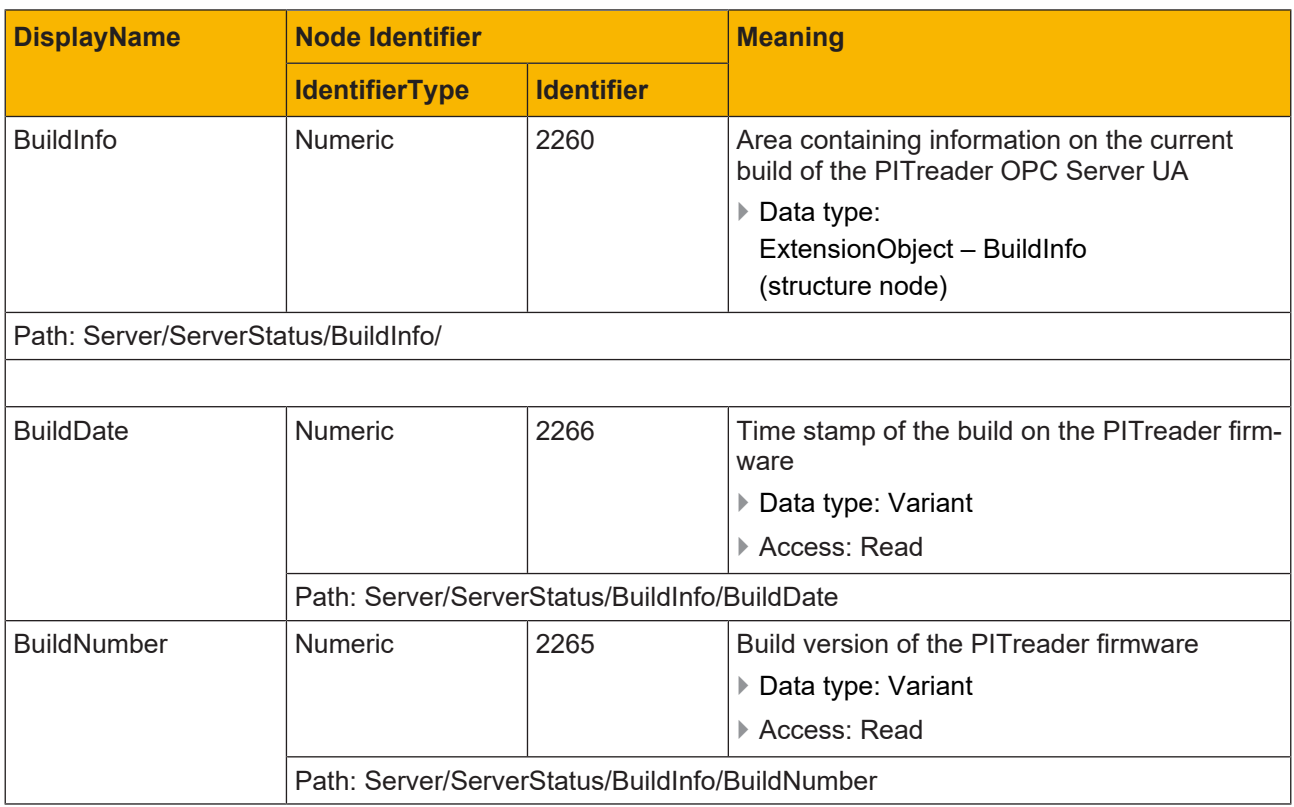

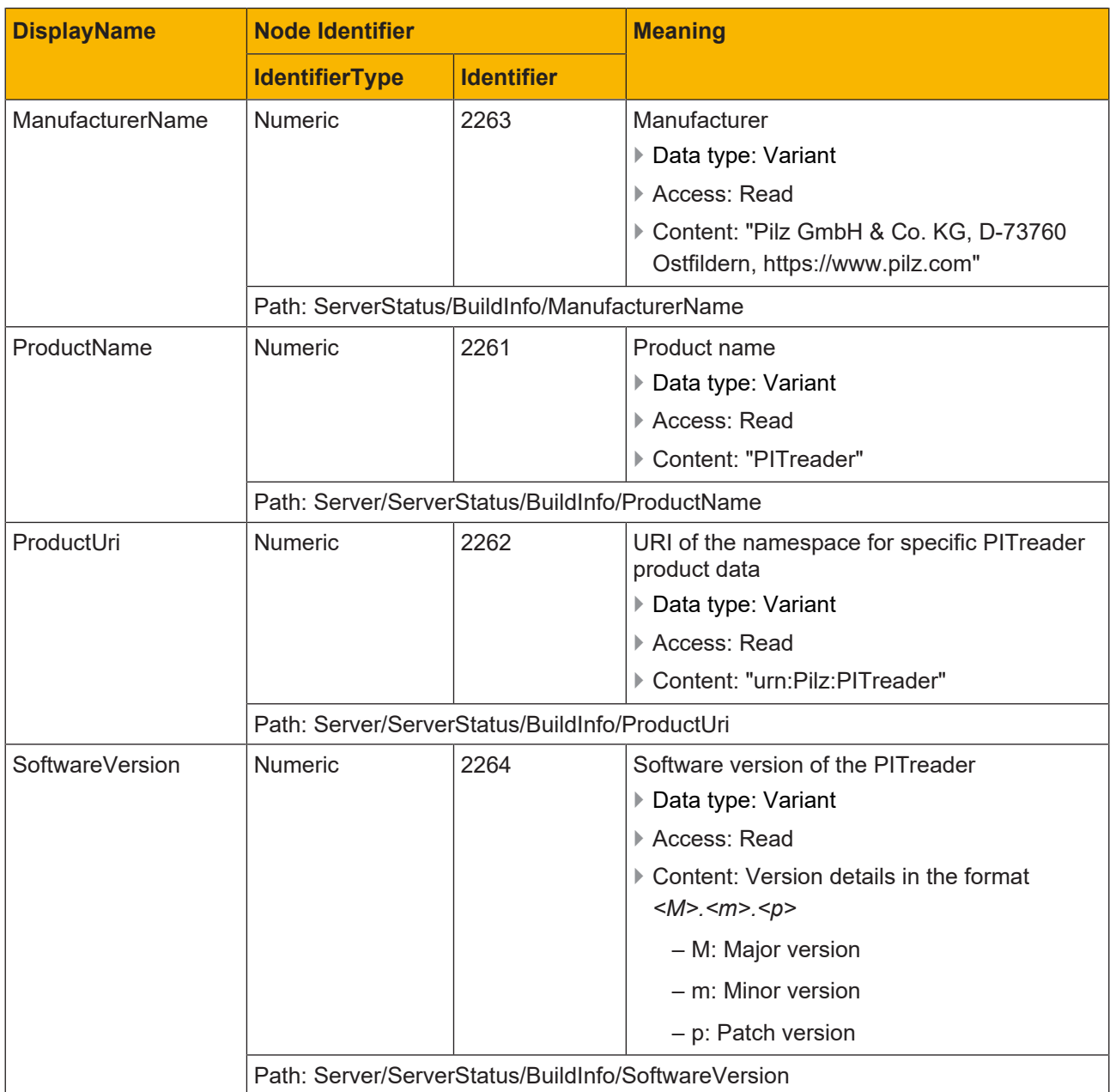

# **7.2 Namespace for generic product data**

<span id="page-20-0"></span>The PITreader OPC Server UA supports node identifiers (NodeId) specified by Pilz for generic product data.

#### **Node set namespace URI**

urn:Pilz:Device

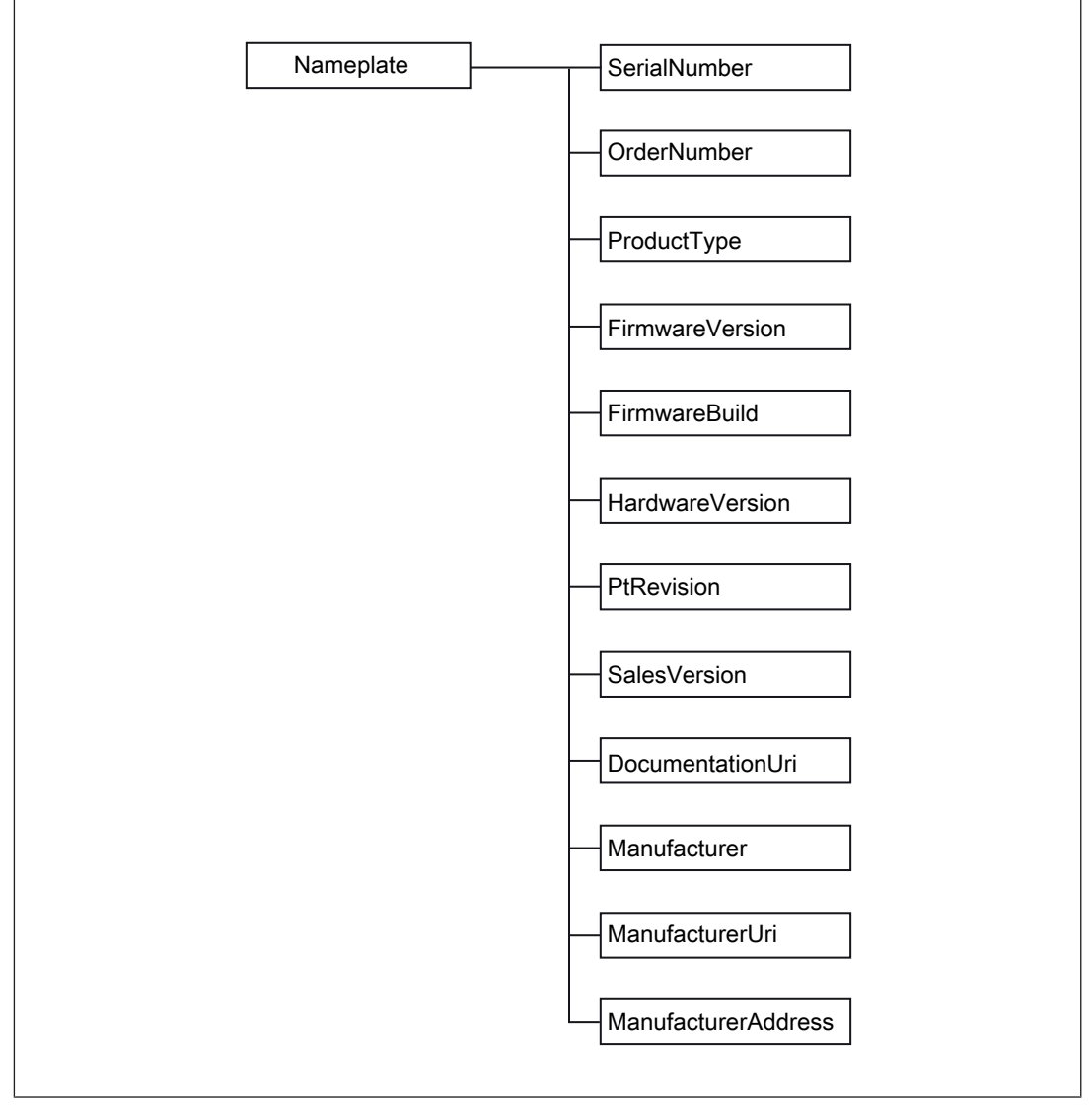

Fig.: Structure of the namespace for generic product data

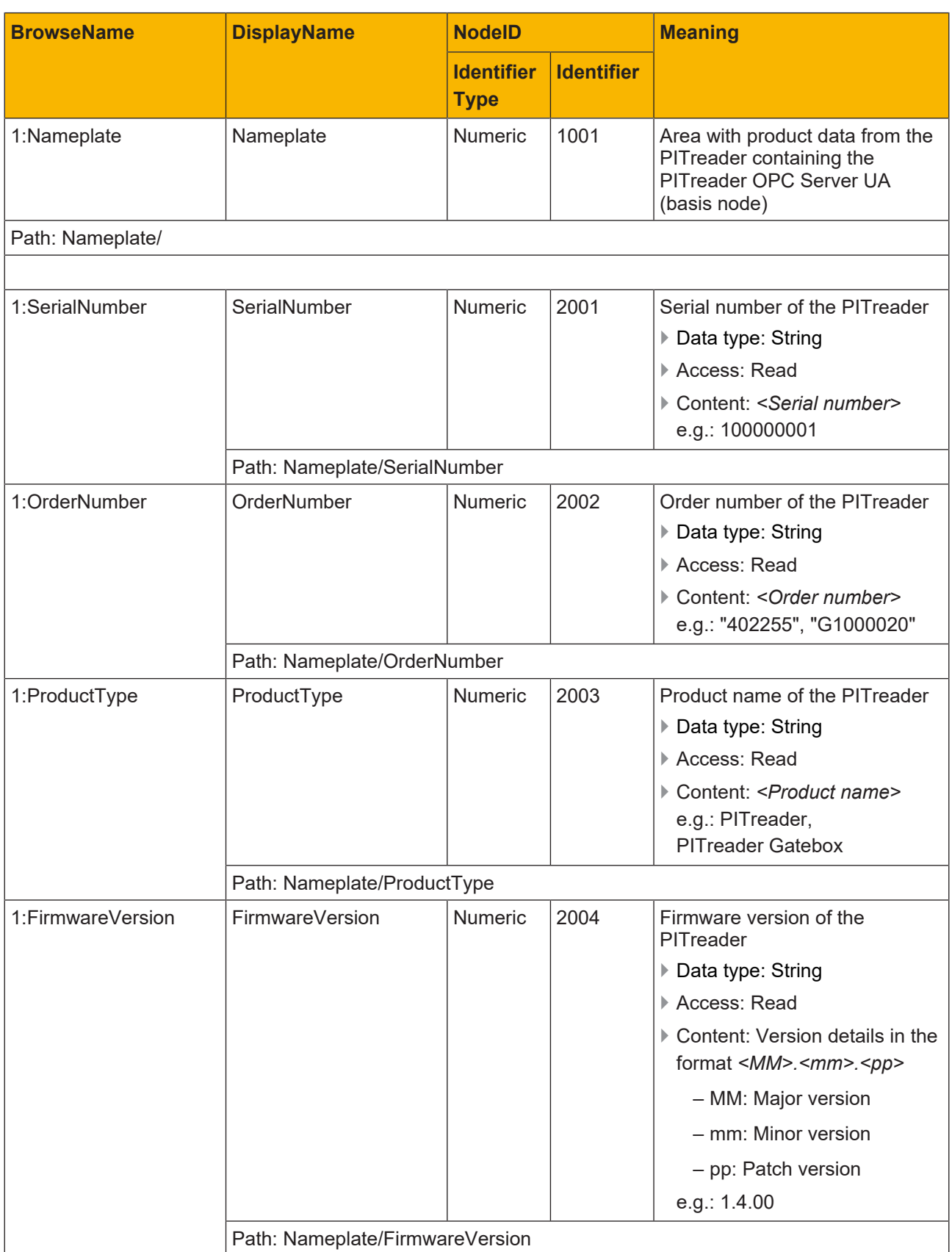

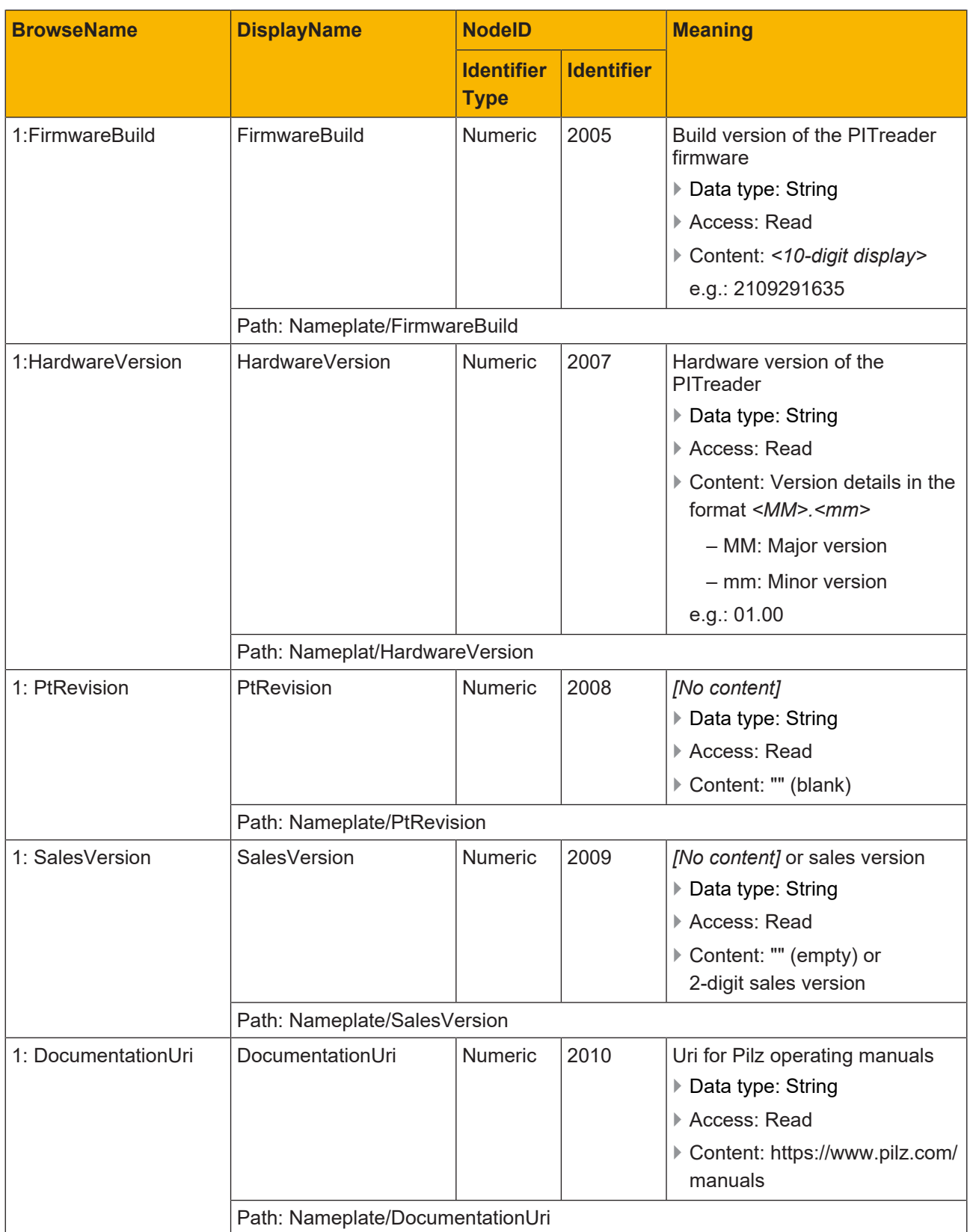

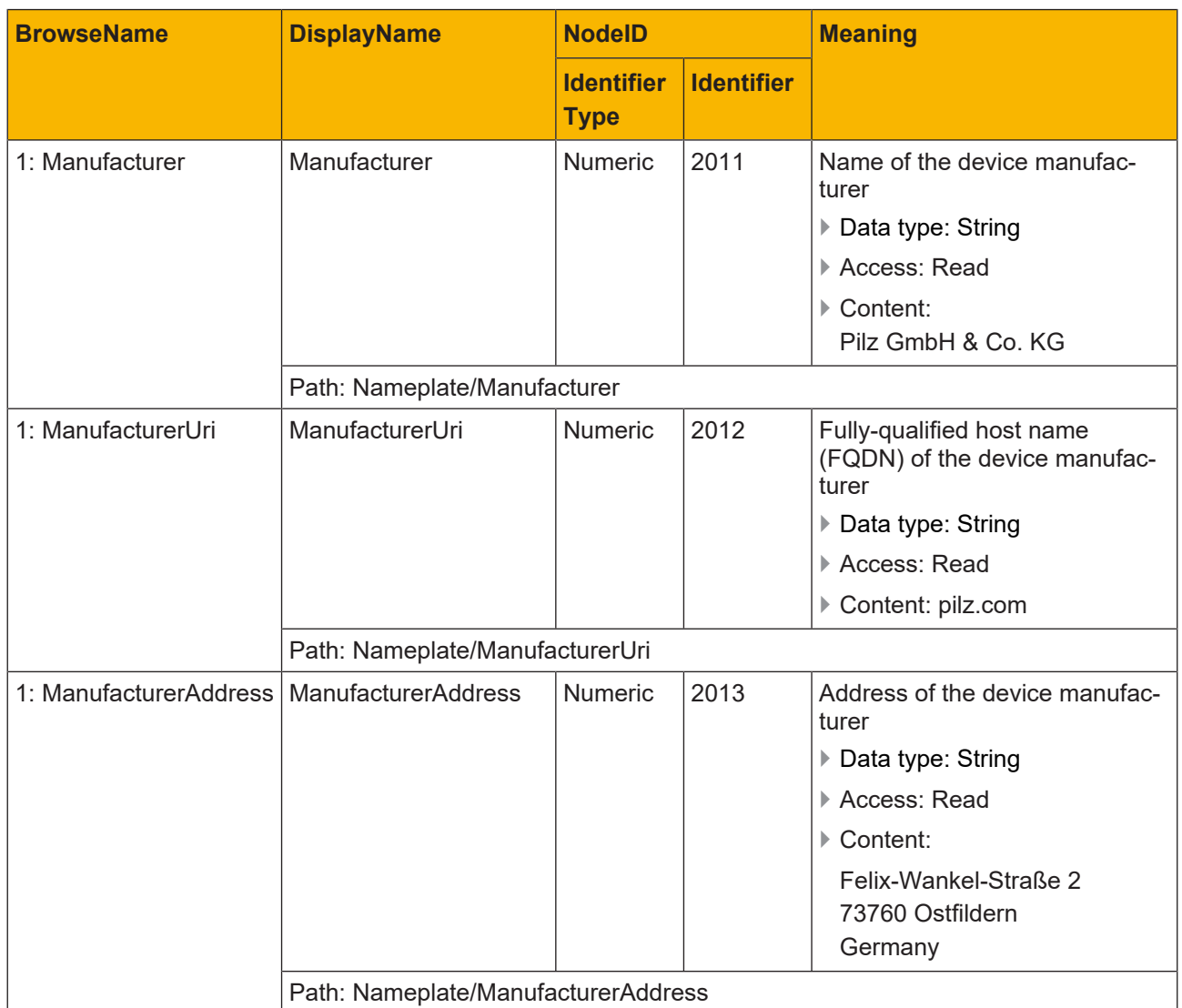

# **7.3 Namespace for generic network data**

<span id="page-24-0"></span>The PITreader OPC Server UA supports node identifiers (NodeId) specified by Pilz for generic network data.

#### **Node set namespace URI**

urn:Pilz:Device:Network:eth0

#### **Structure and content**

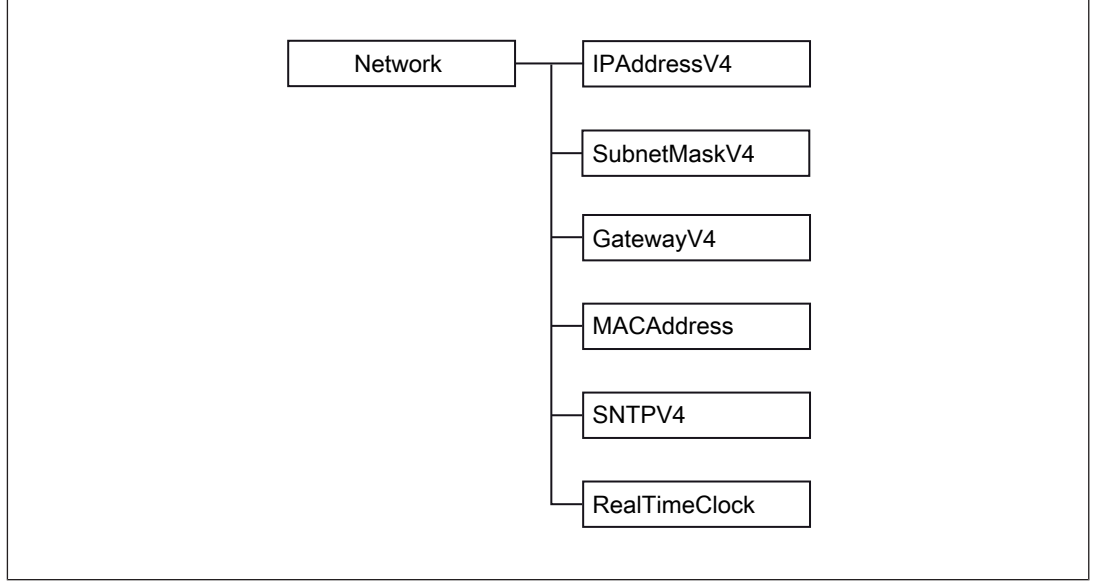

Fig.: Structure of the namespace for generic network data

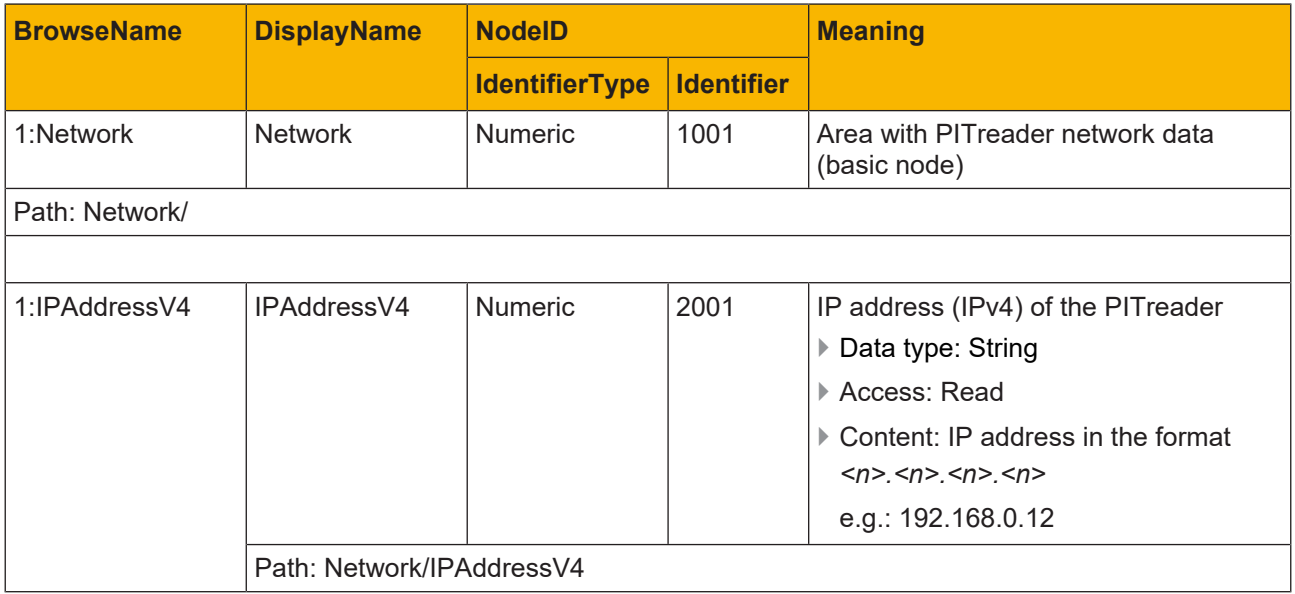

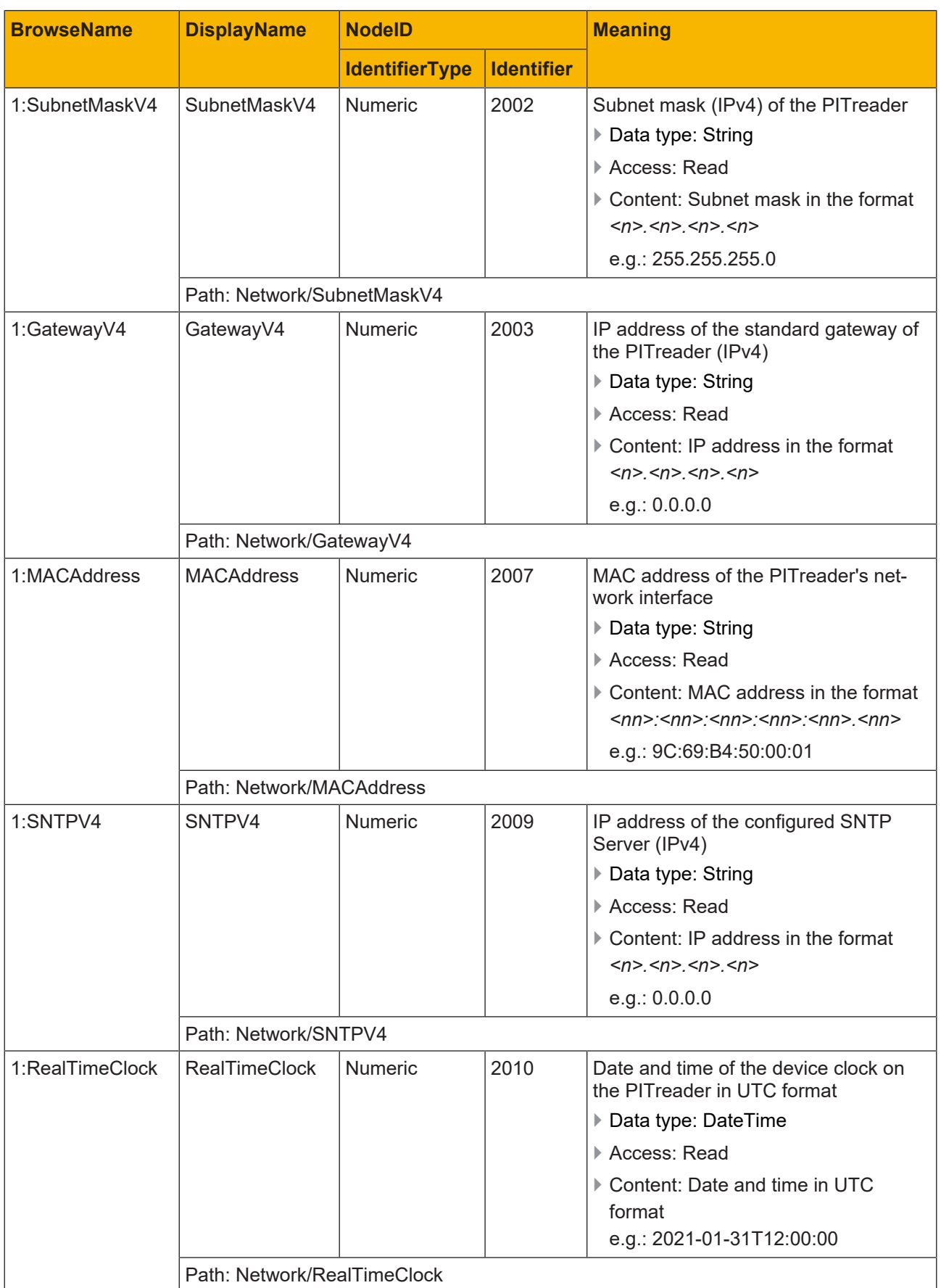

# **7.4 Namespace for specific product data**

<span id="page-26-0"></span>The PITreader OPC Server UA supports node identifiers (NodeId) specified by Pilz for data from the PITreader.

#### **Node set namespace URI**

urn:Pilz:PITreader

#### **Structure and content**

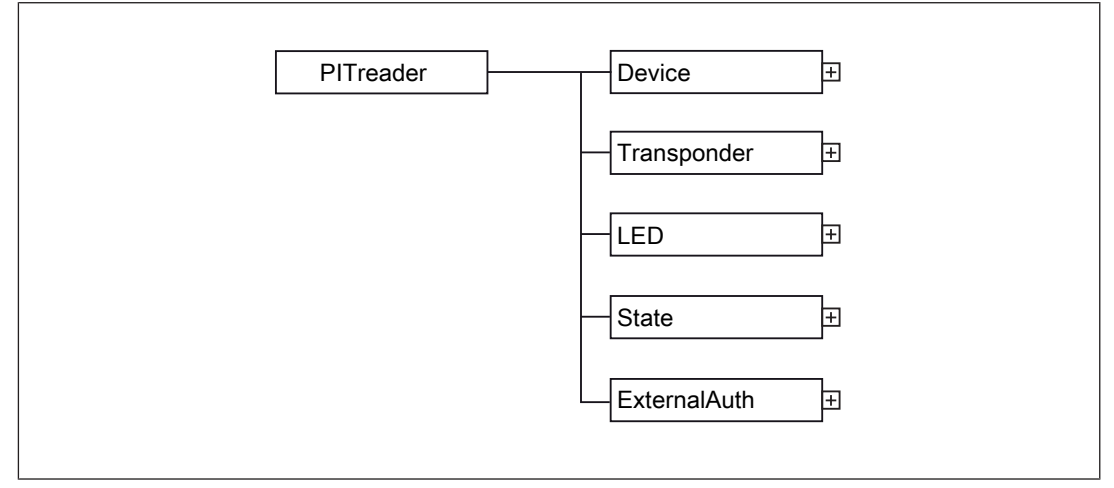

#### Fig.: Structure of the namespace for data from the PITreader

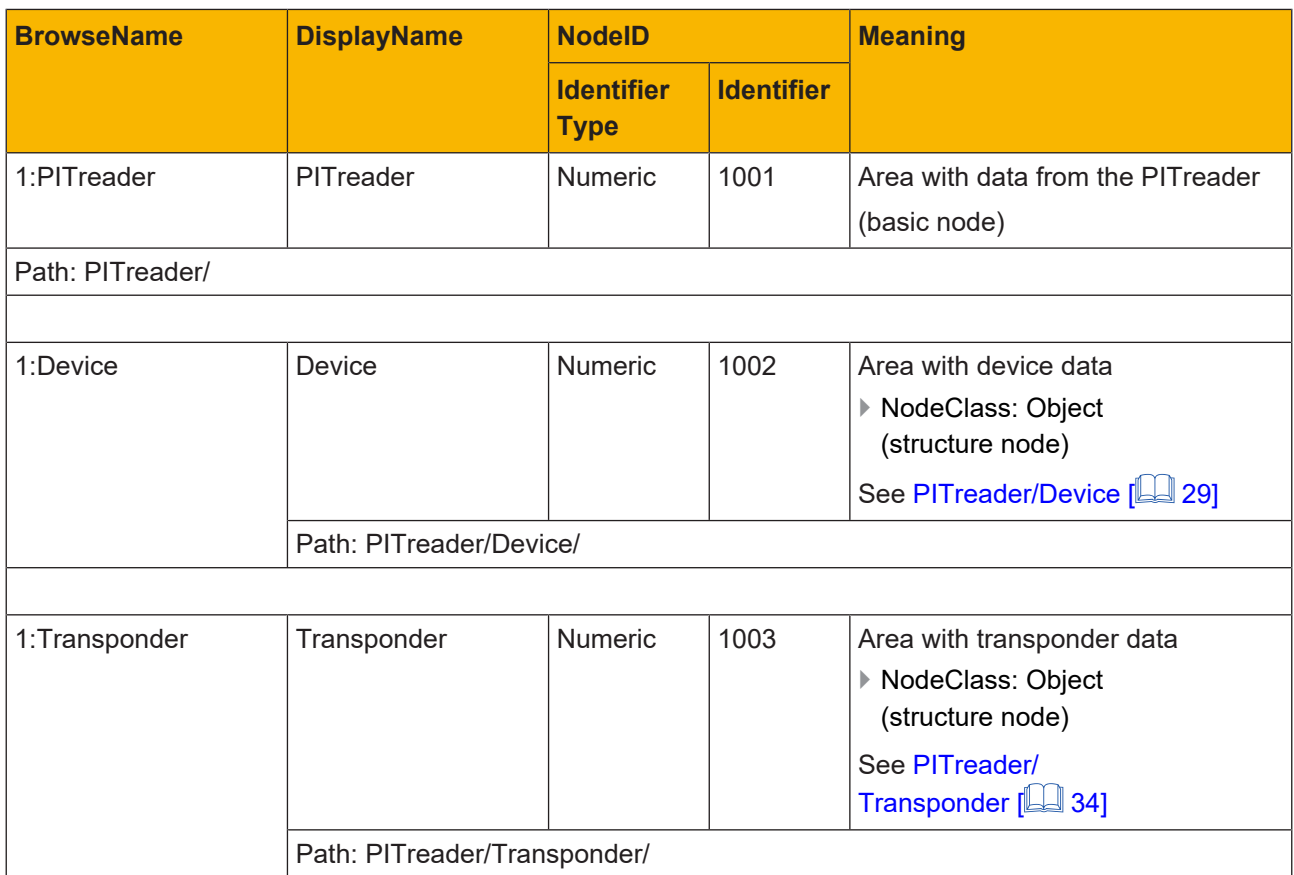

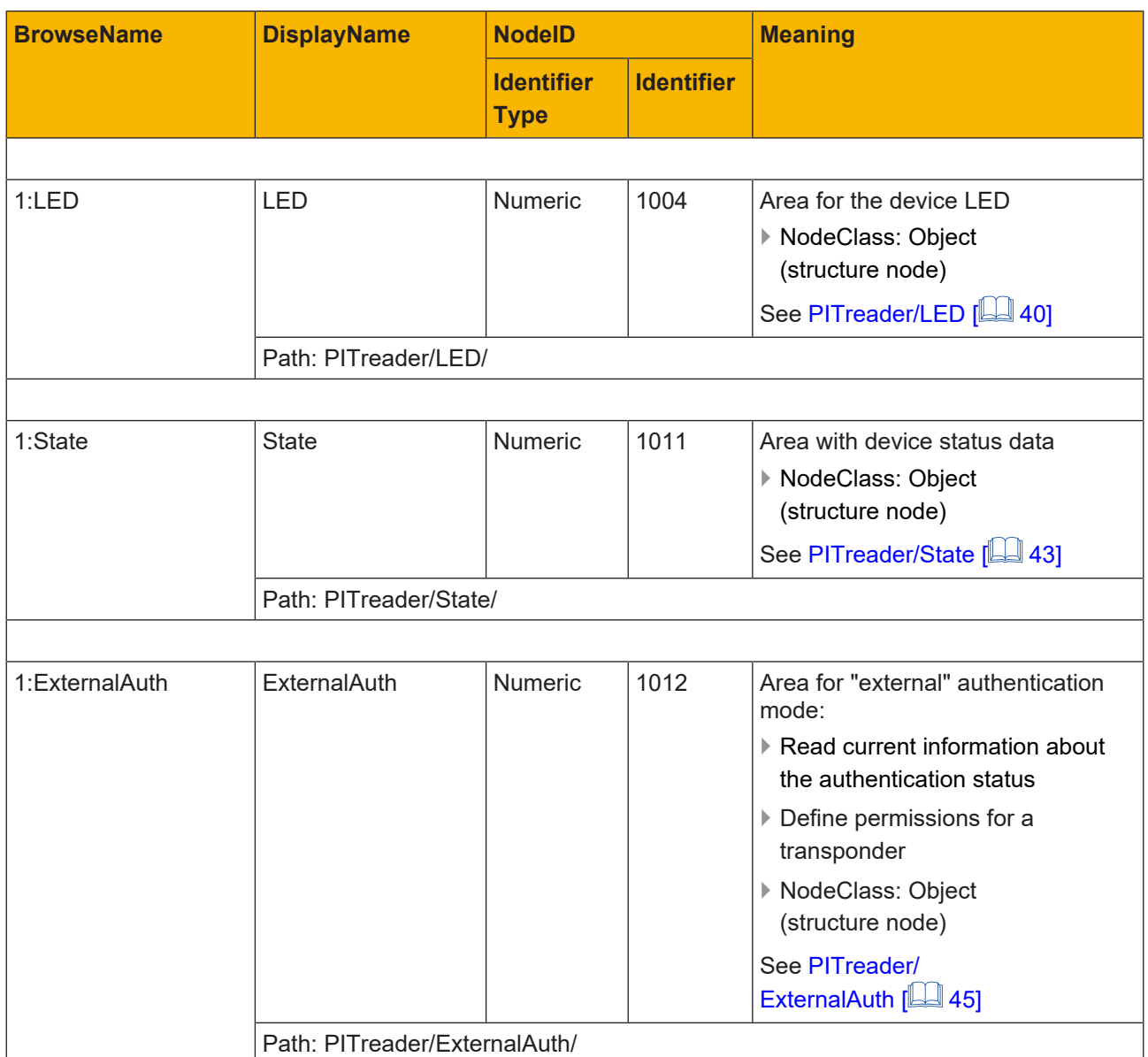

### **7.4.1 PITreader/Device**

### <span id="page-28-0"></span>**Node set namespace URI**

urn:Pilz:PITreader

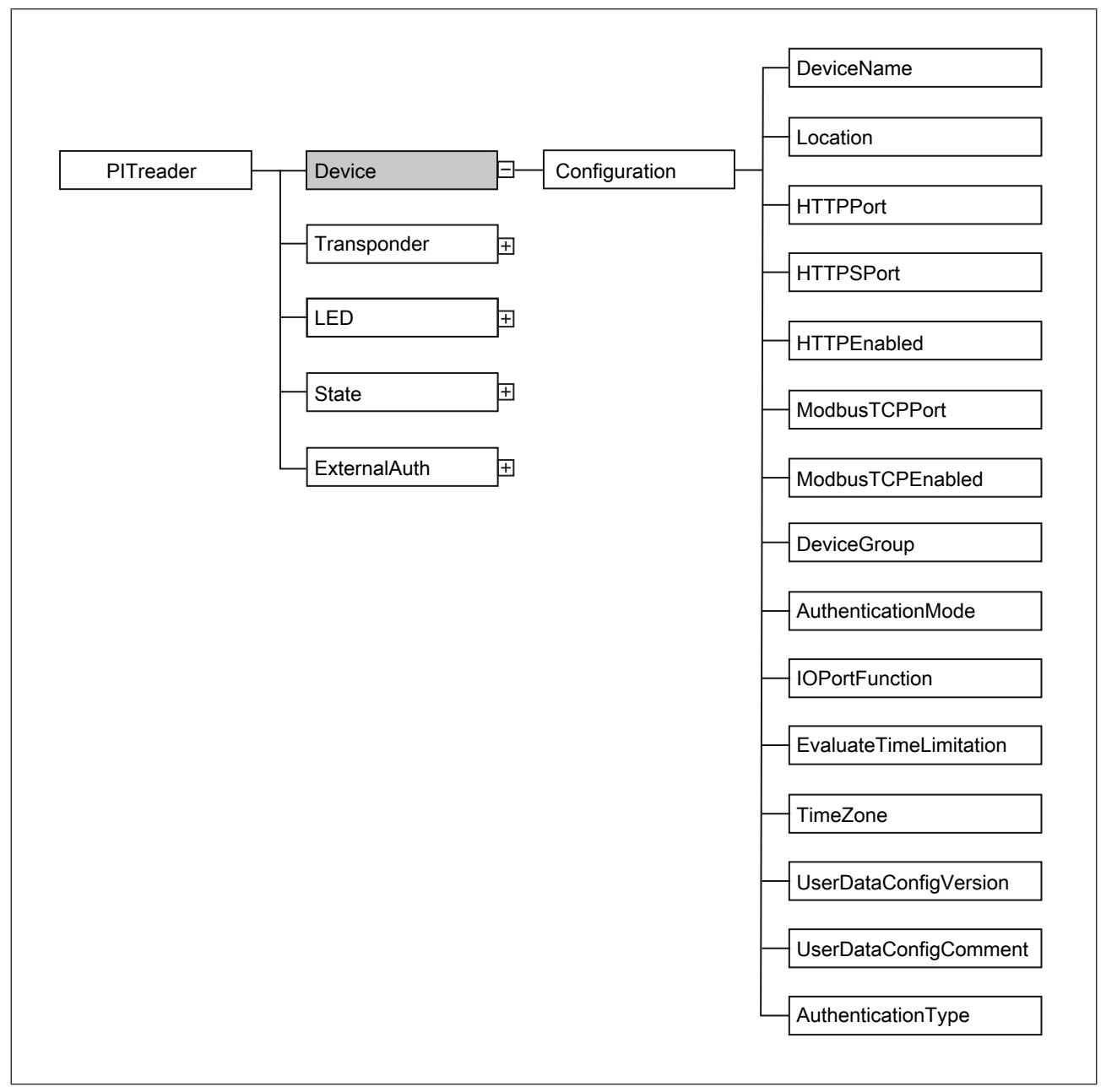

Fig.: PITreader/Device/ area

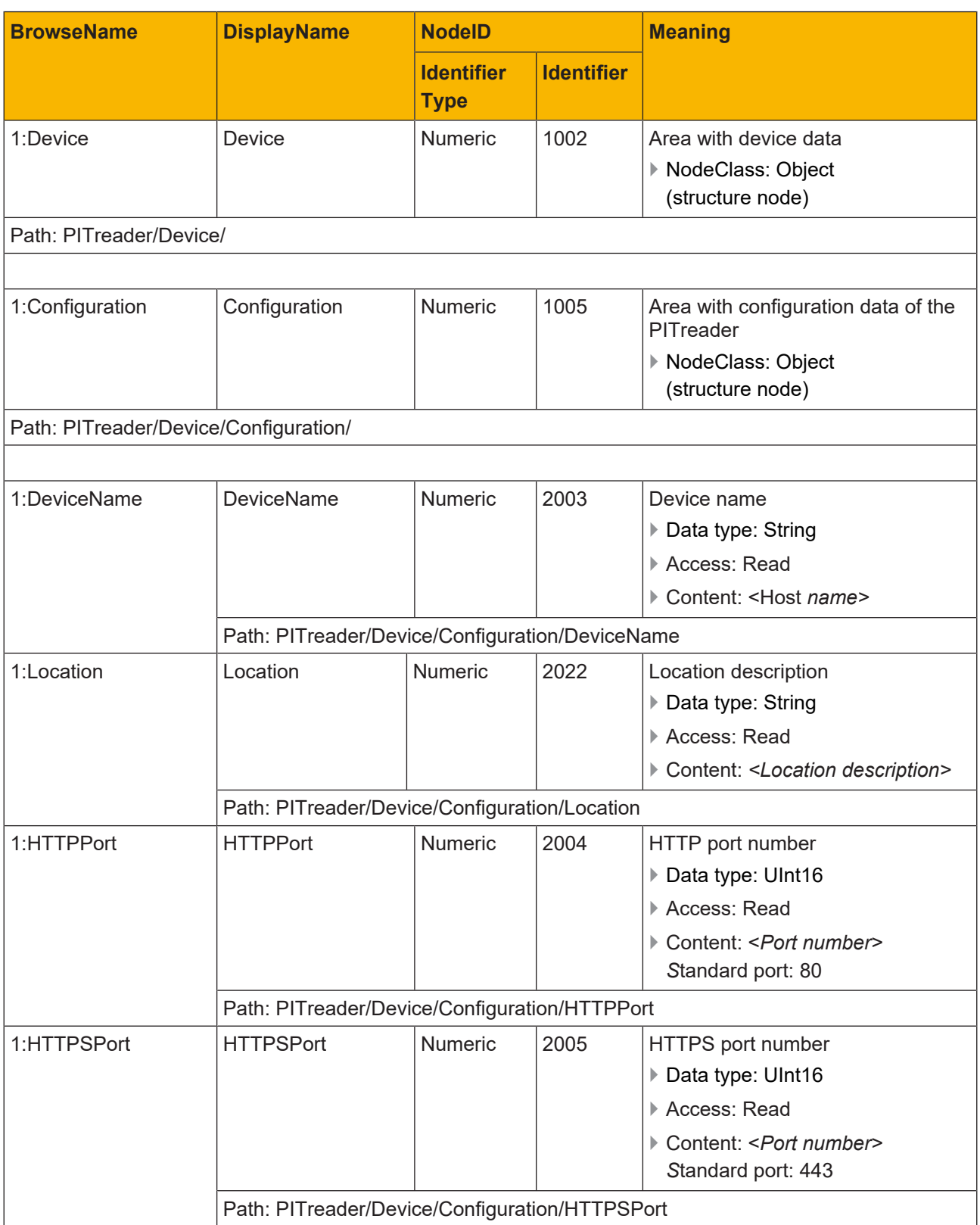

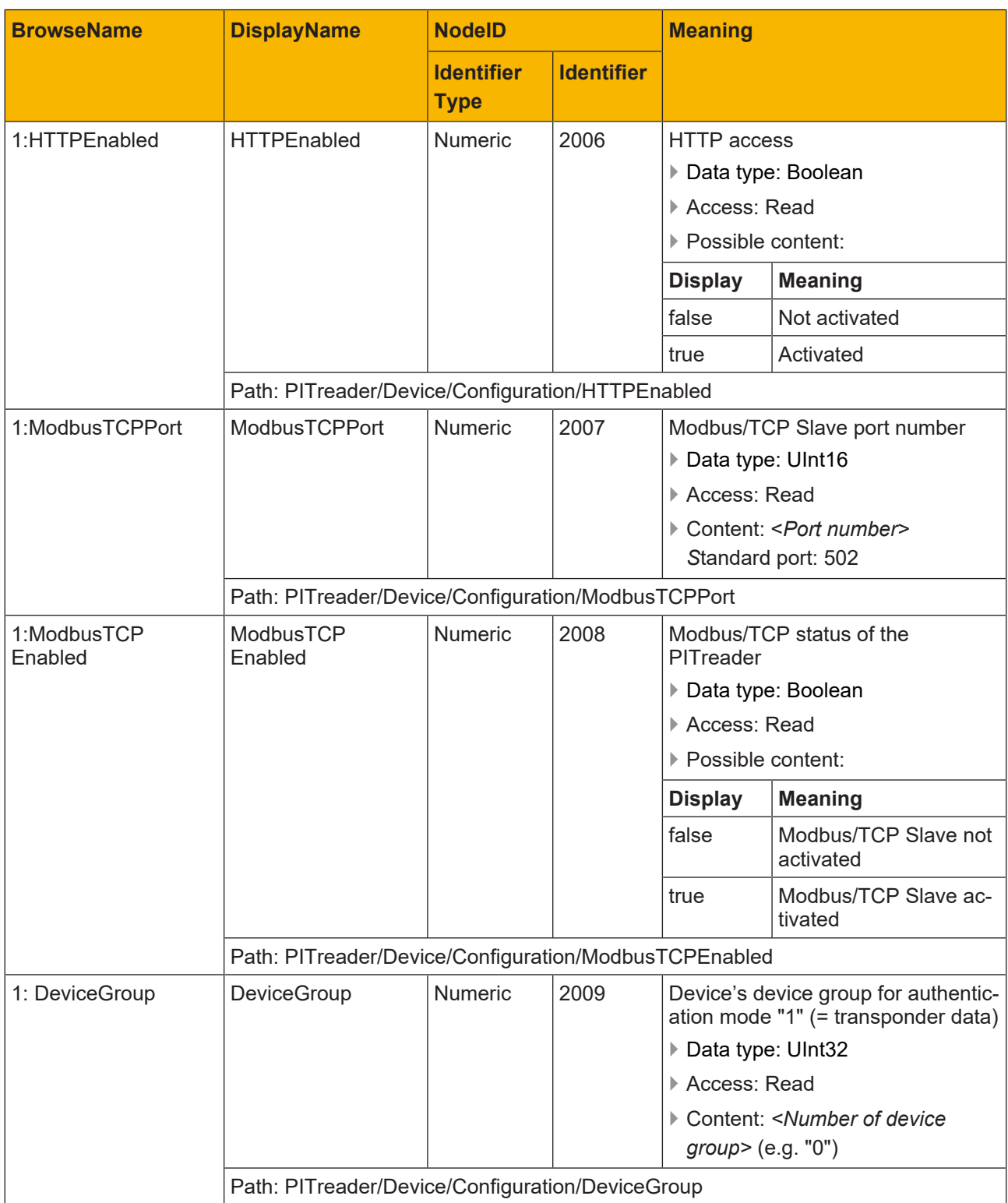

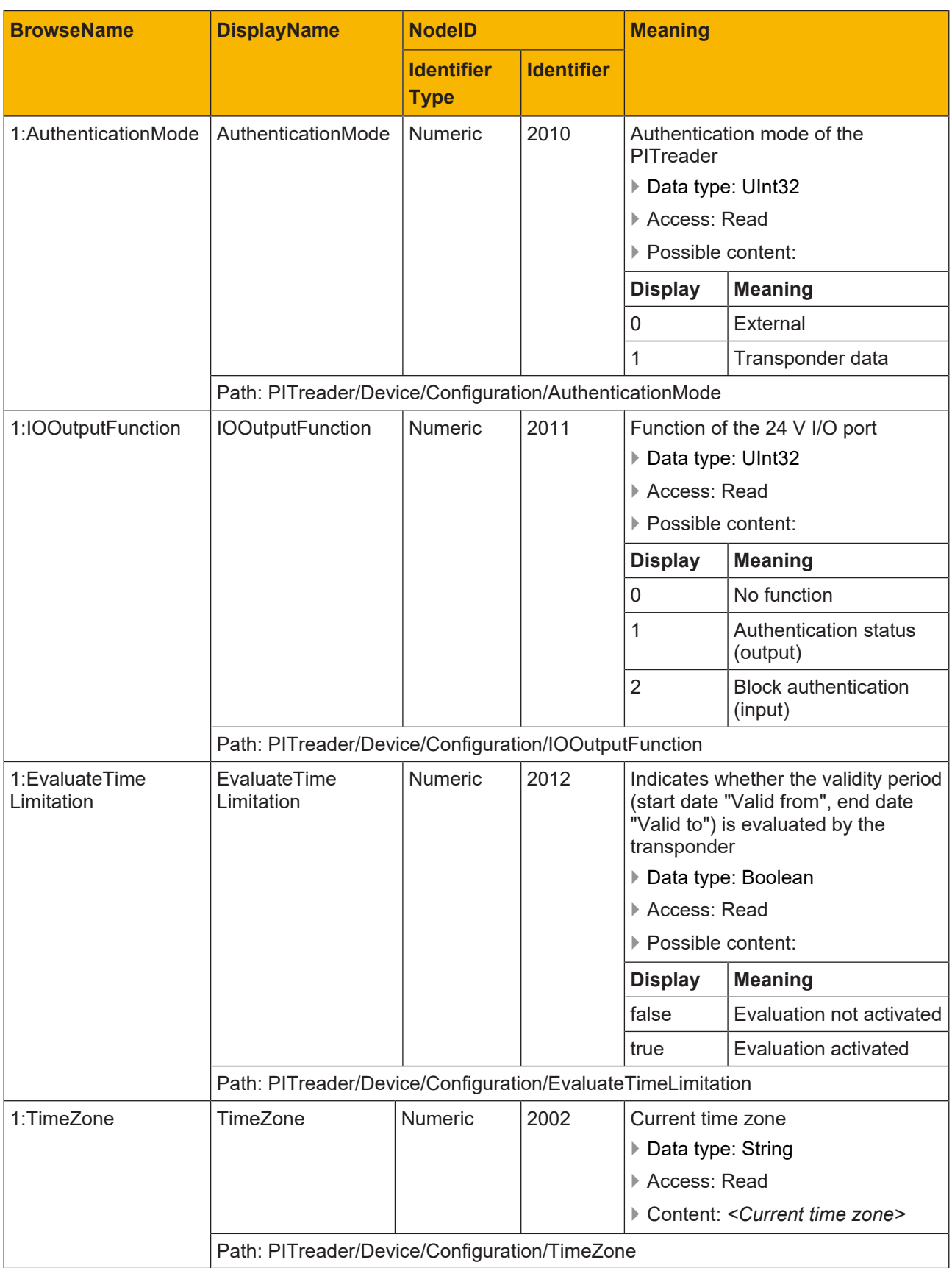

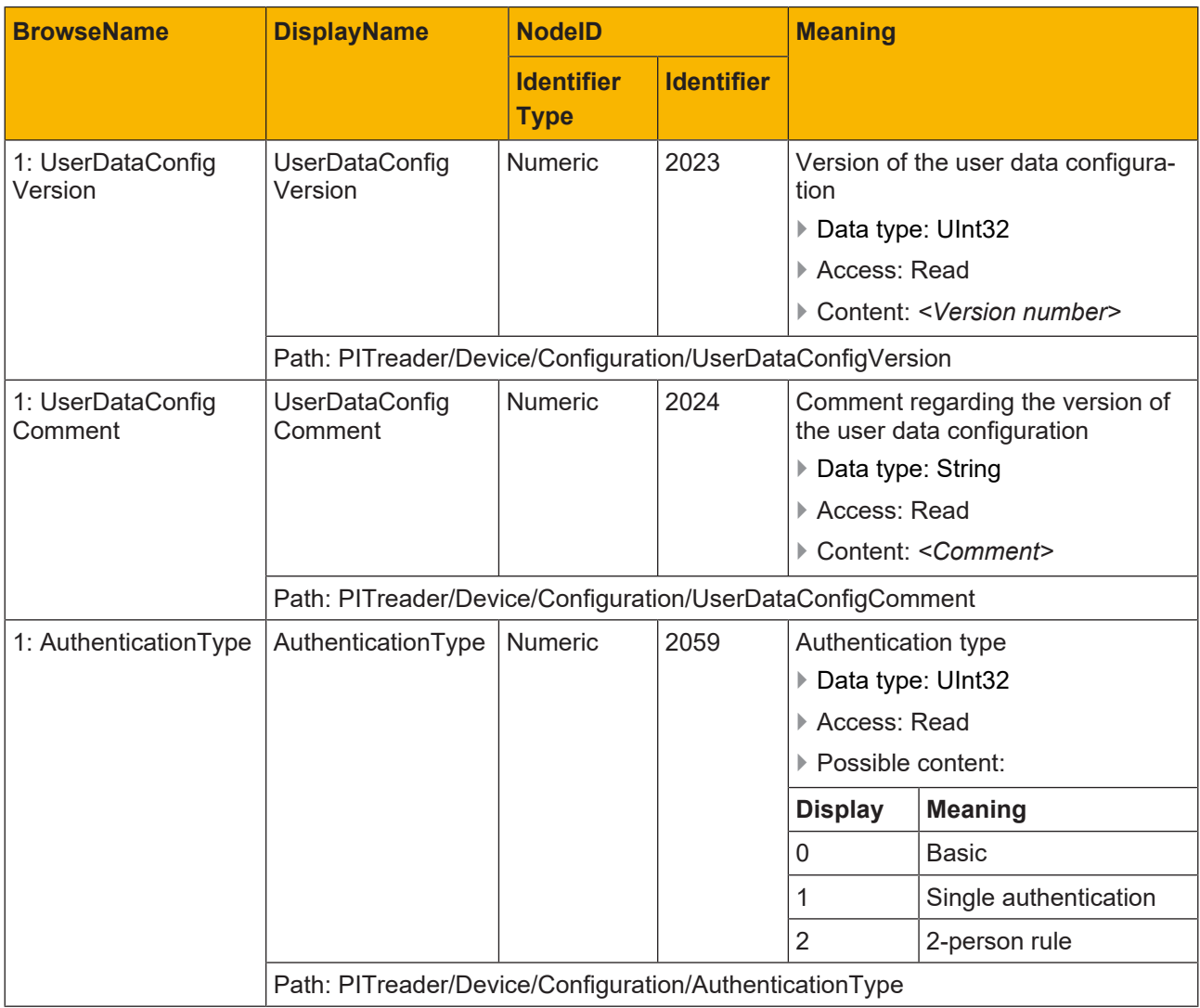

### **7.4.2 PITreader/Transponder**

<span id="page-33-0"></span>**Node set namespace URI**

urn:Pilz:PITreader

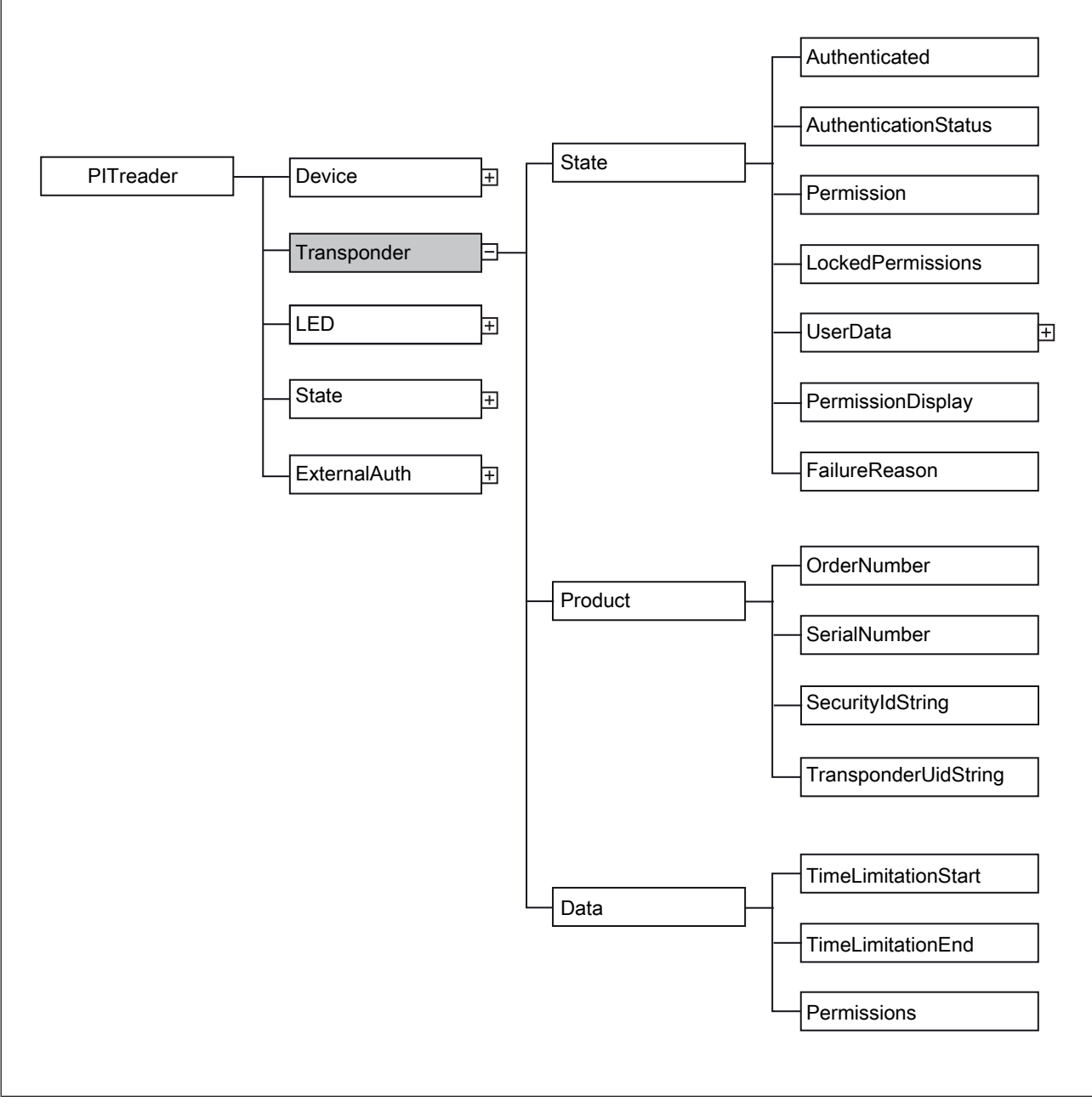

Fig.: PITreader/Transponder/ area

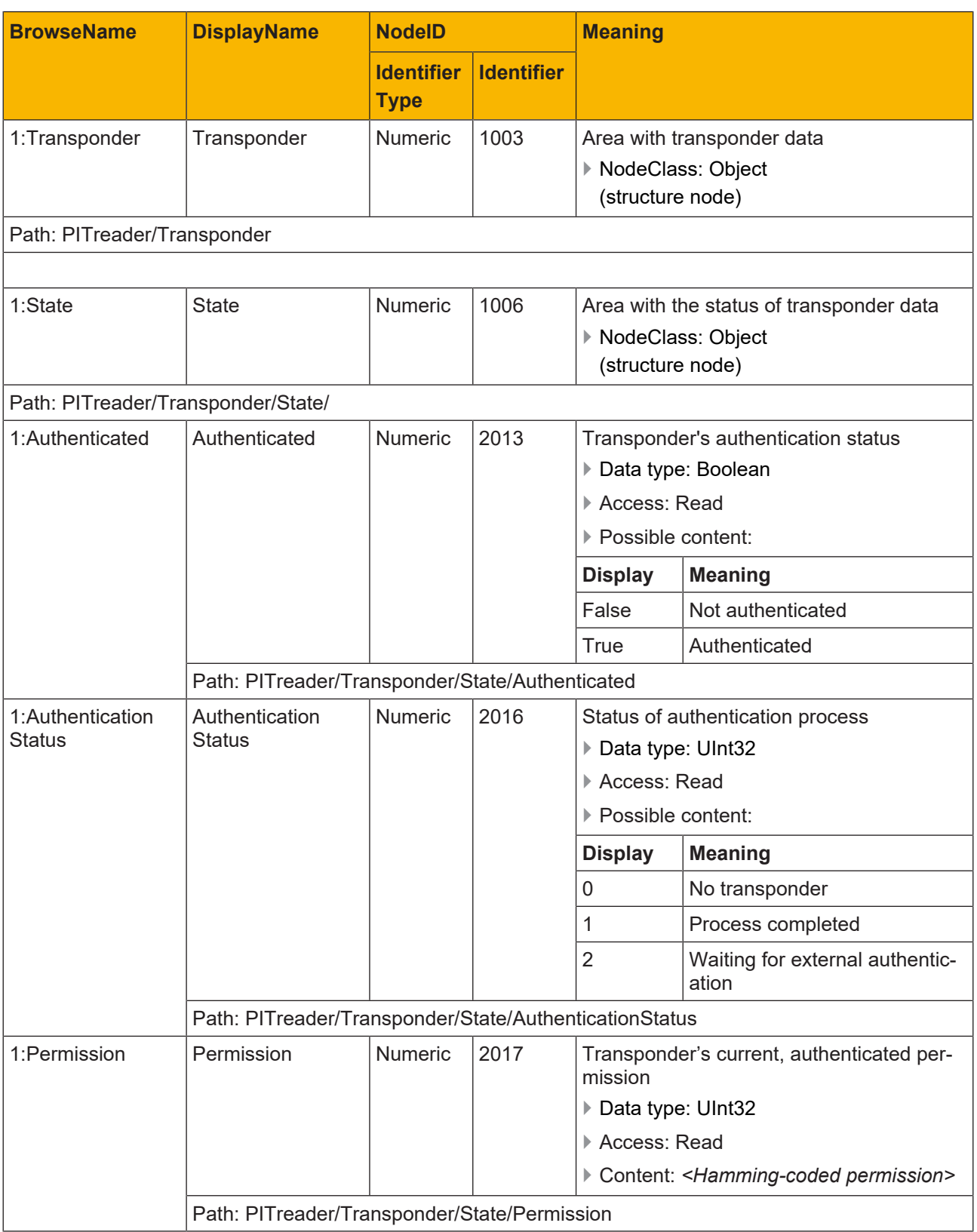

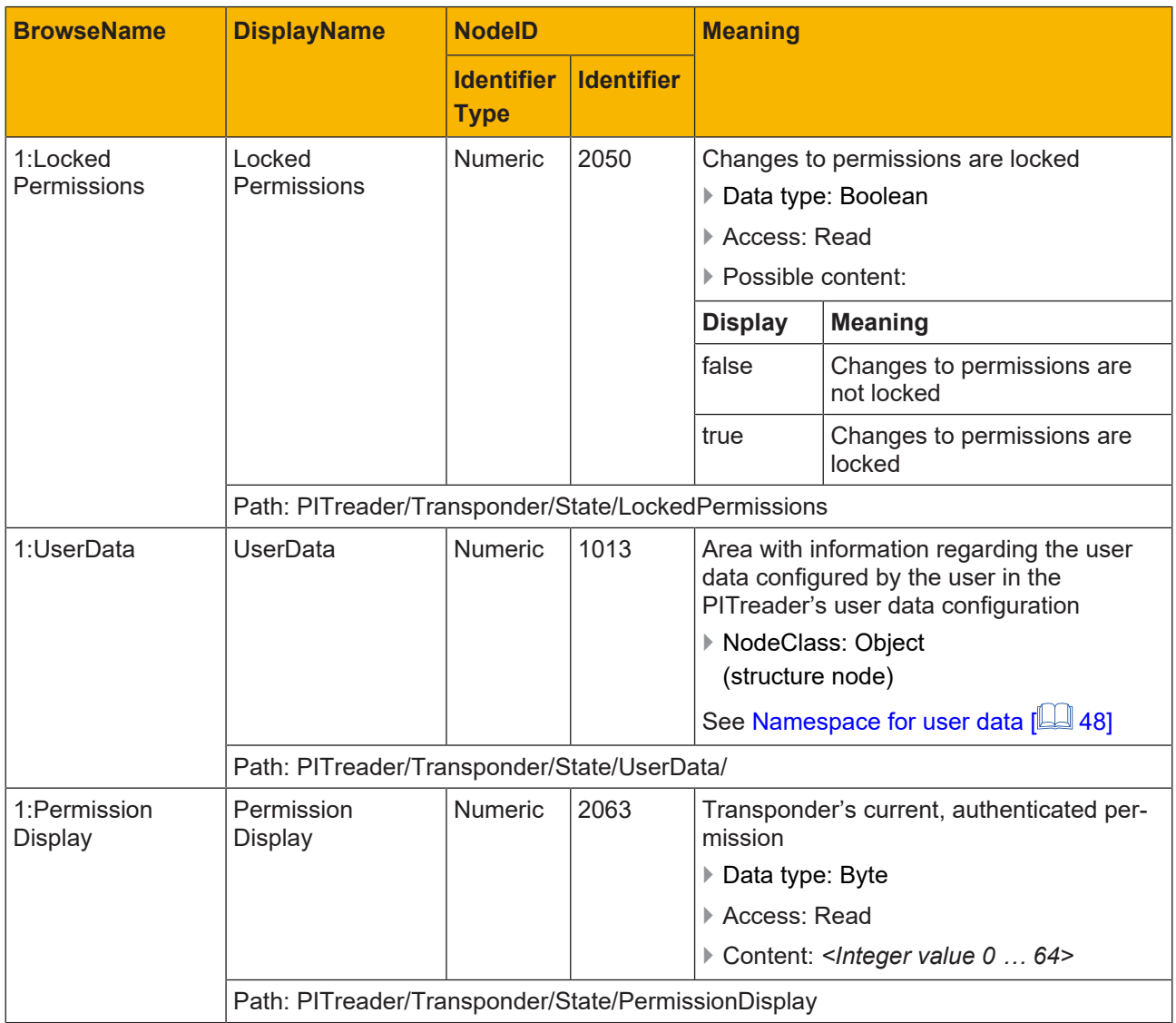

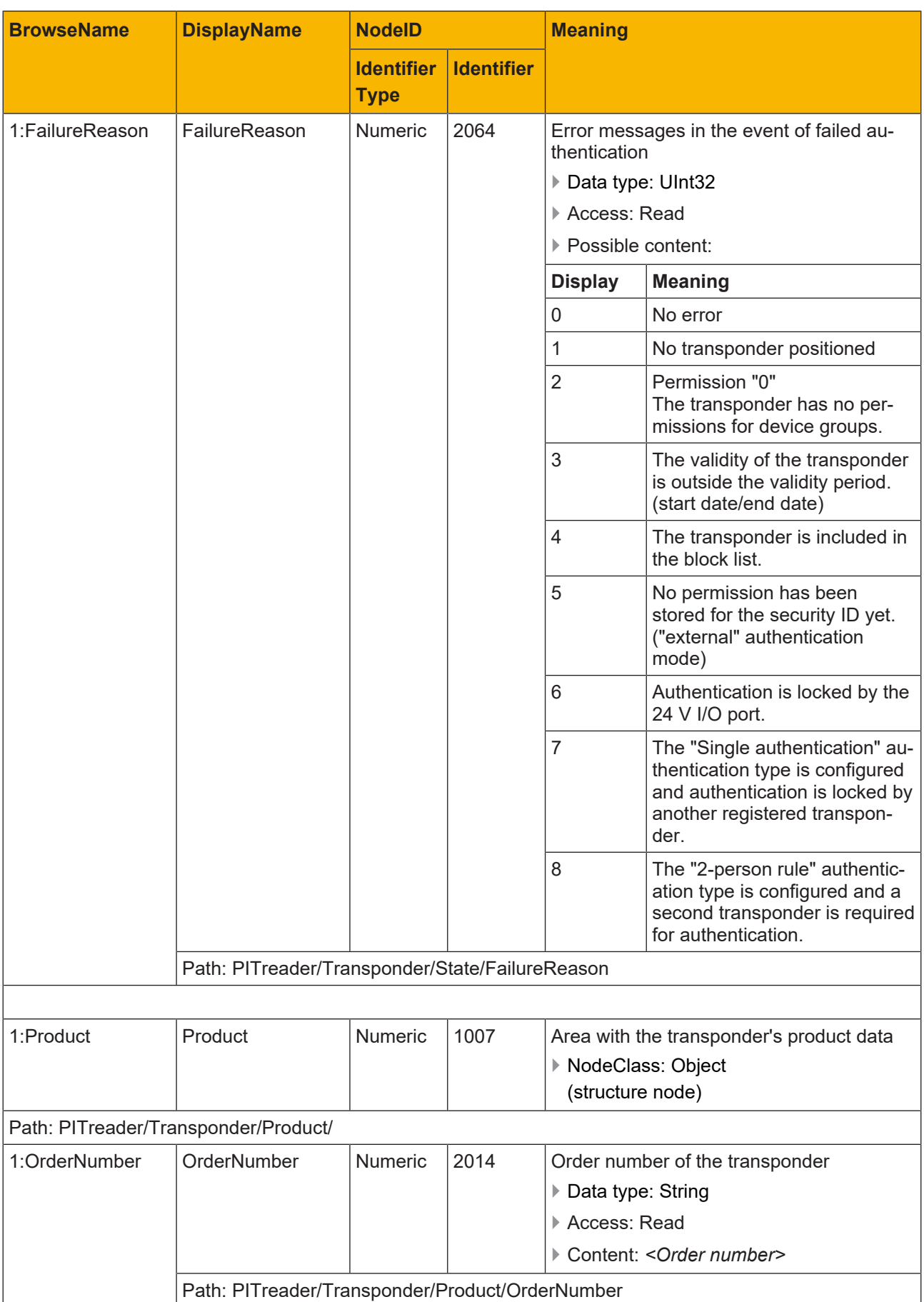

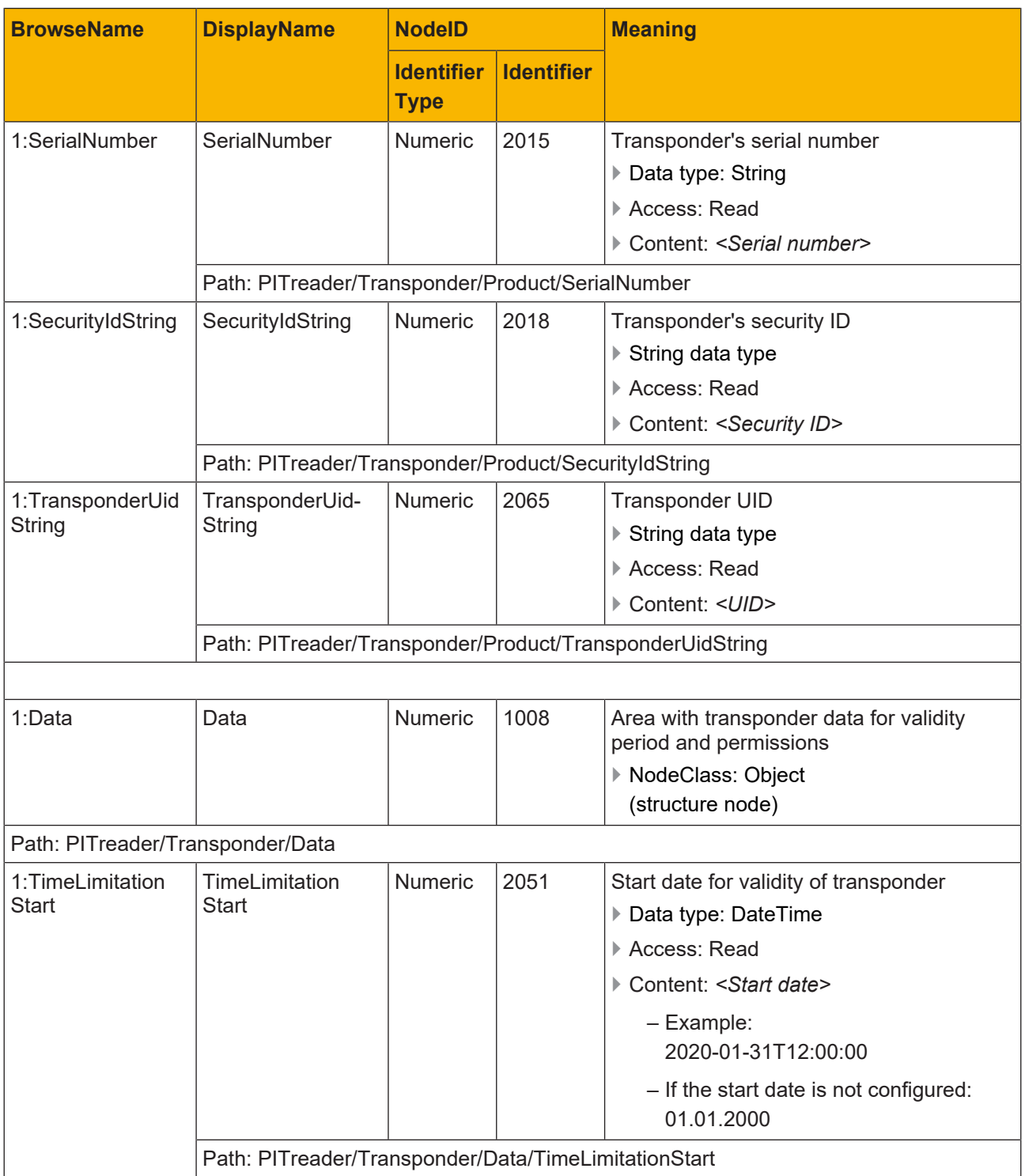

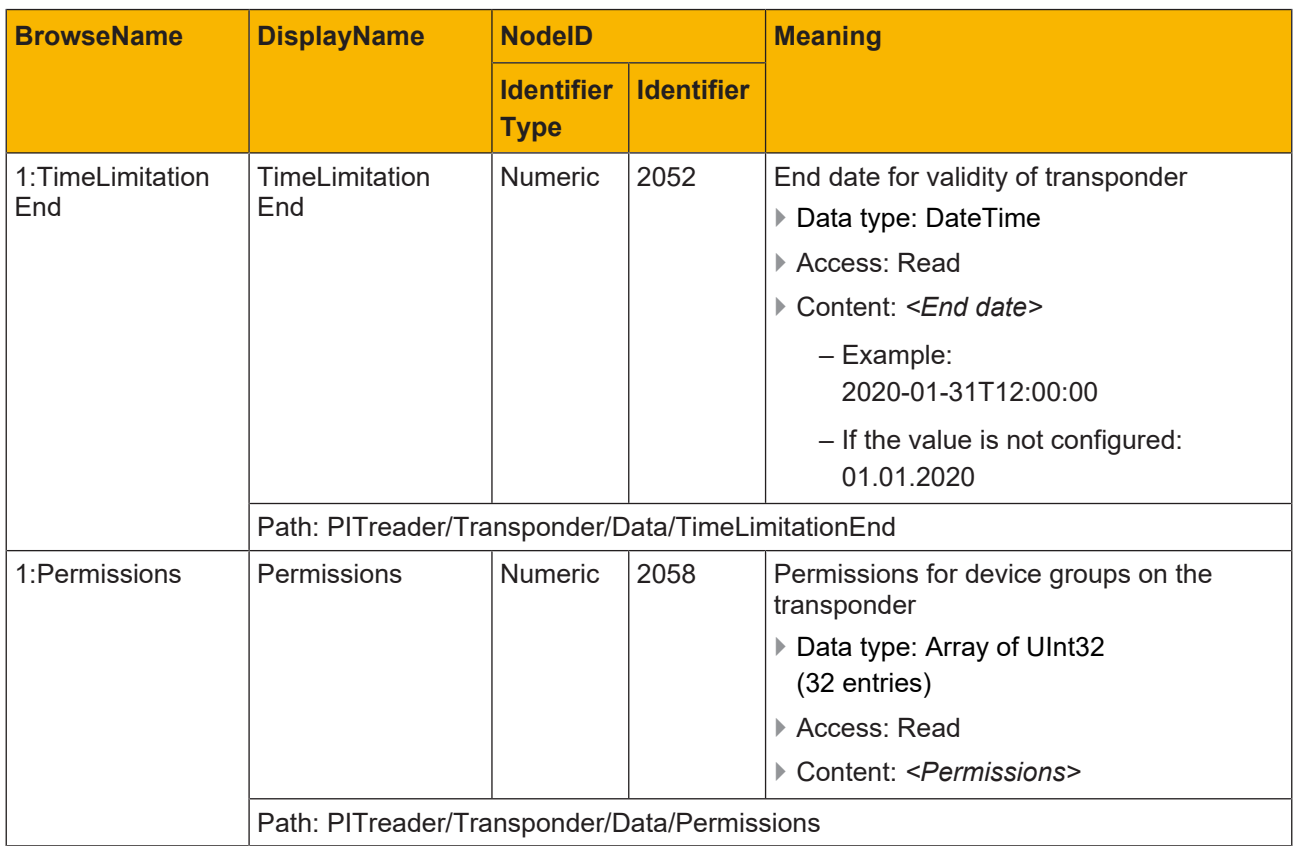

### **7.4.3 PITreader/LED**

#### <span id="page-39-0"></span>**Node set namespace URI**

urn:Pilz:PITreader

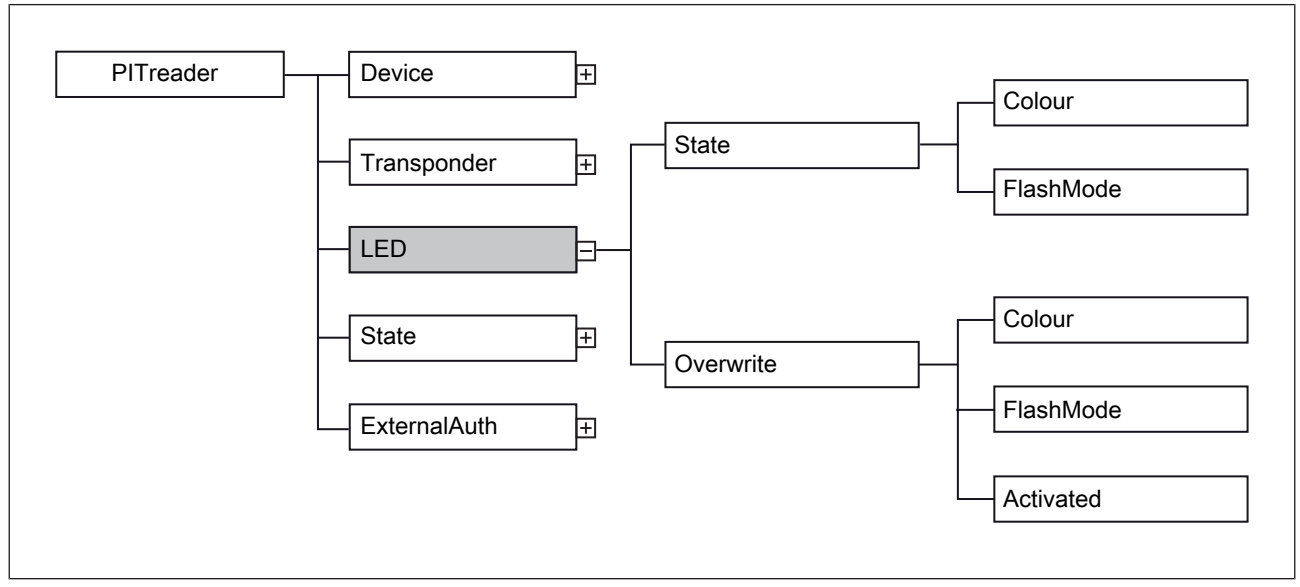

Fig.: Area PITreader/ LED/

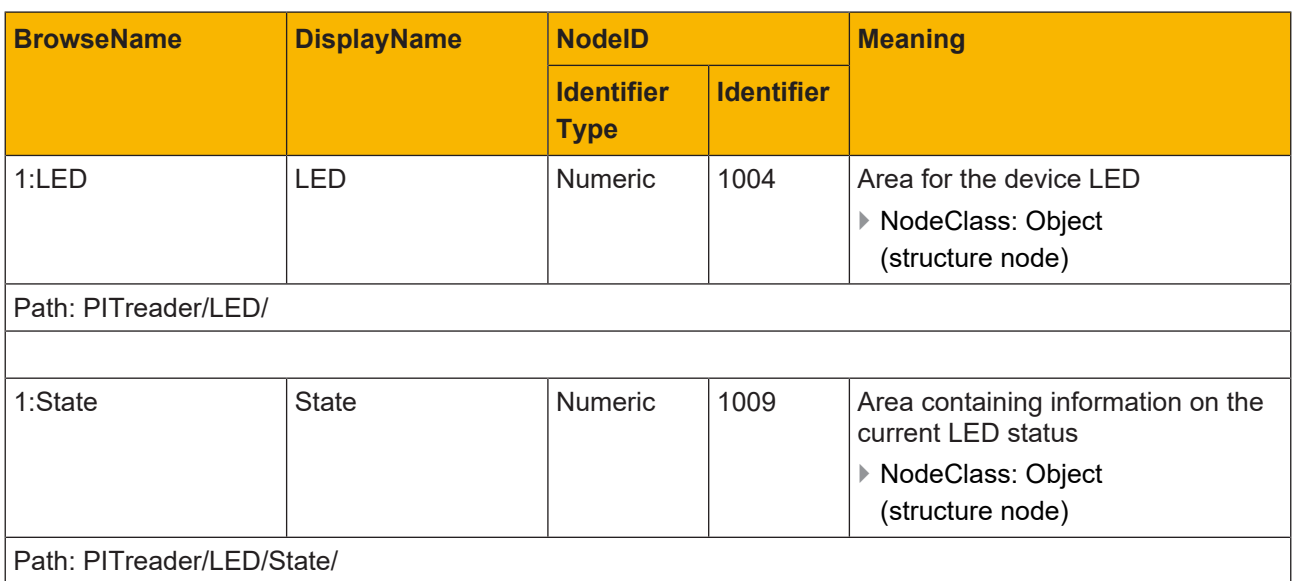

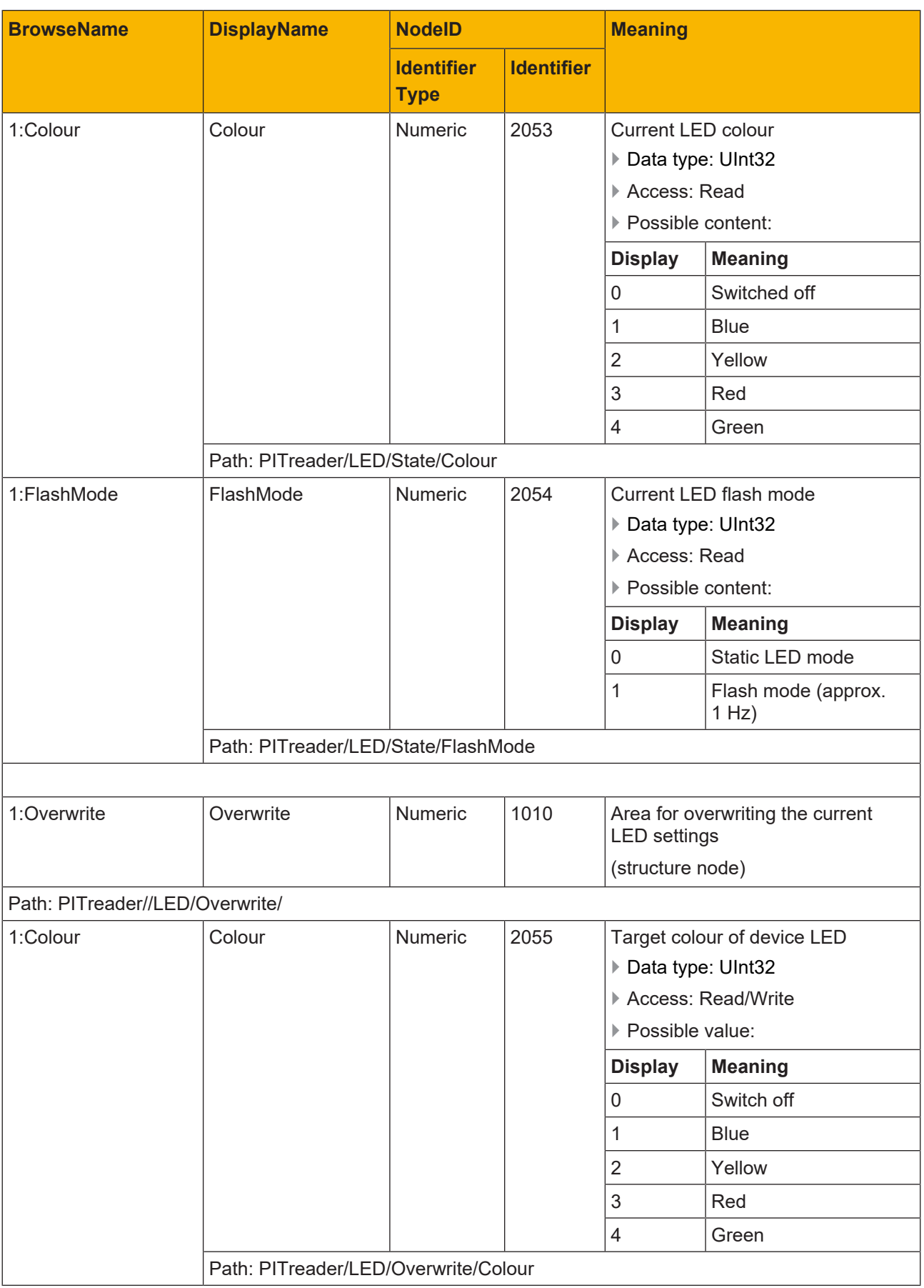

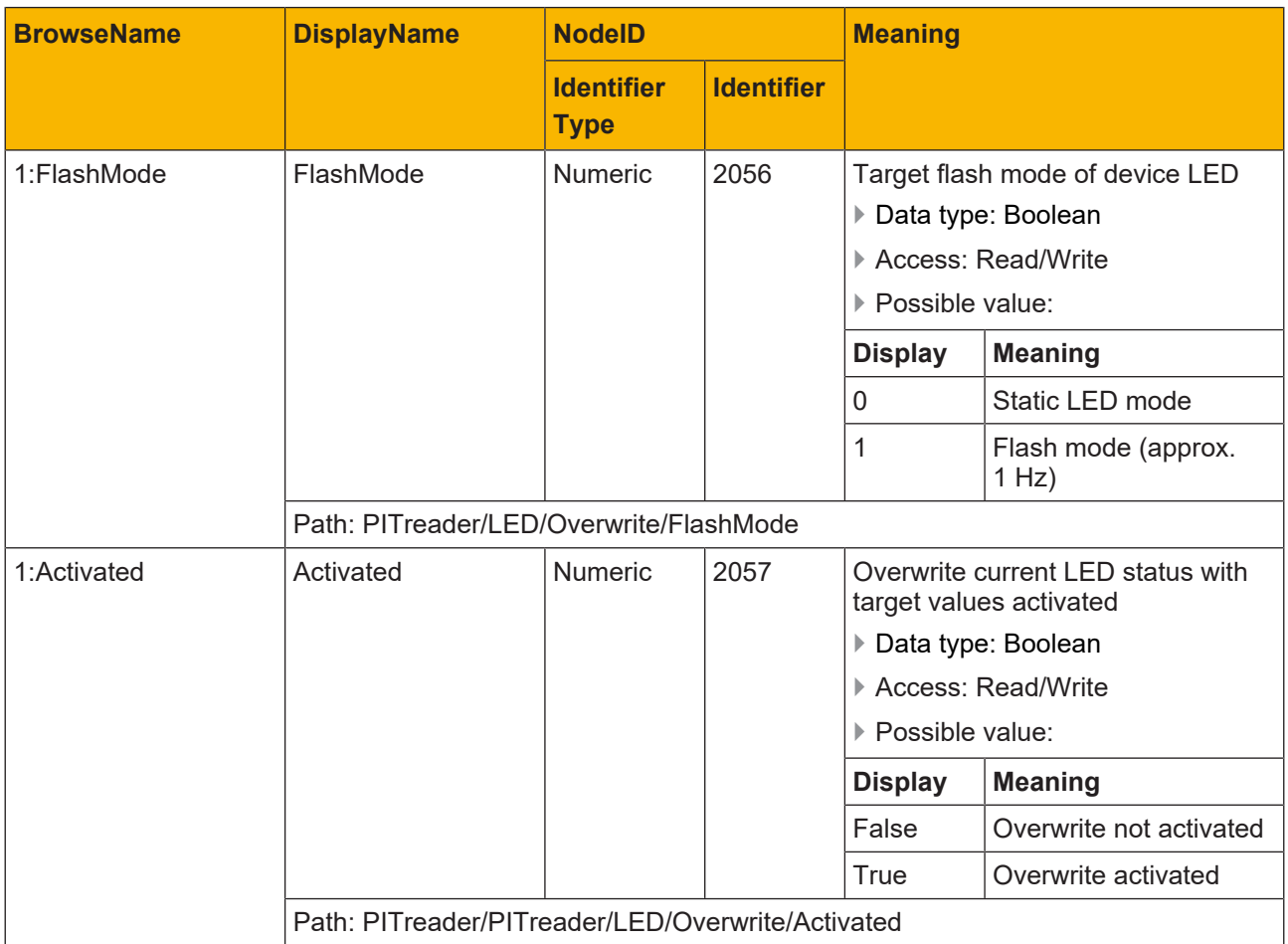

### **7.4.4 PITreader/State**

#### <span id="page-42-0"></span>**Node set namespace URI**

urn:Pilz:PITreader

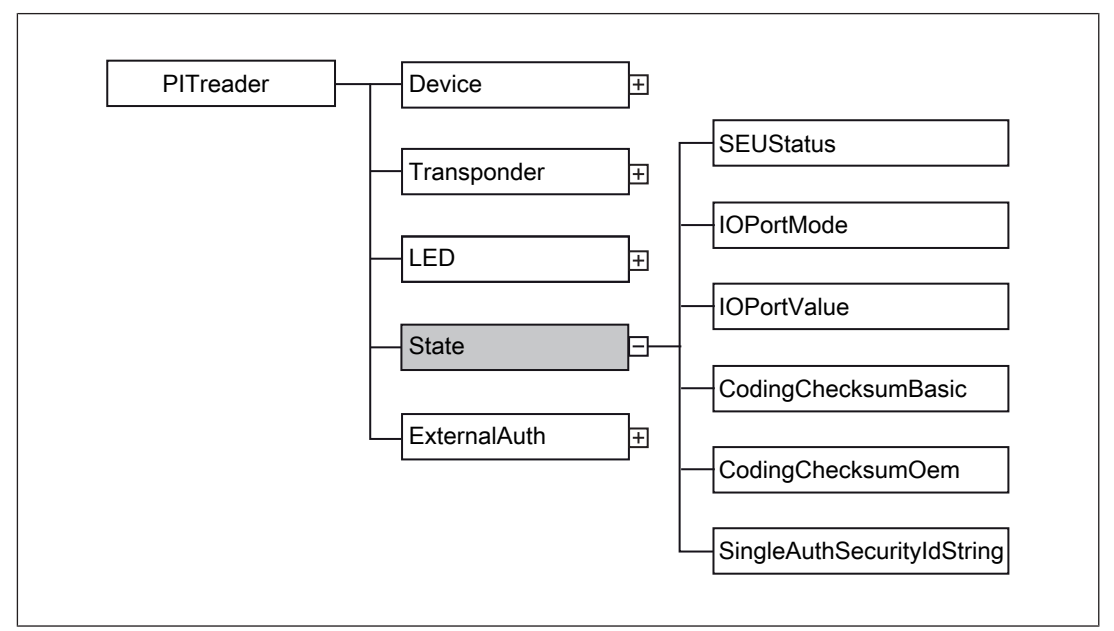

Fig.: Area PITreader/State/

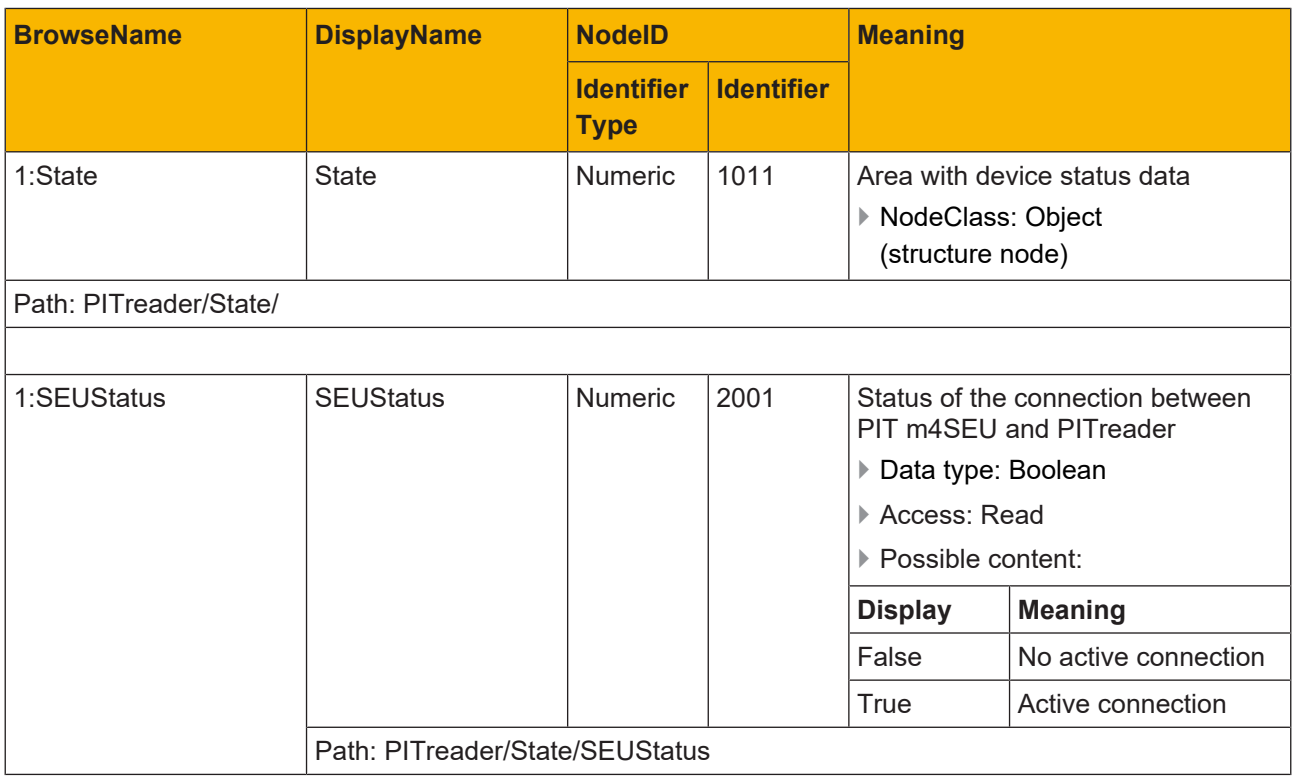

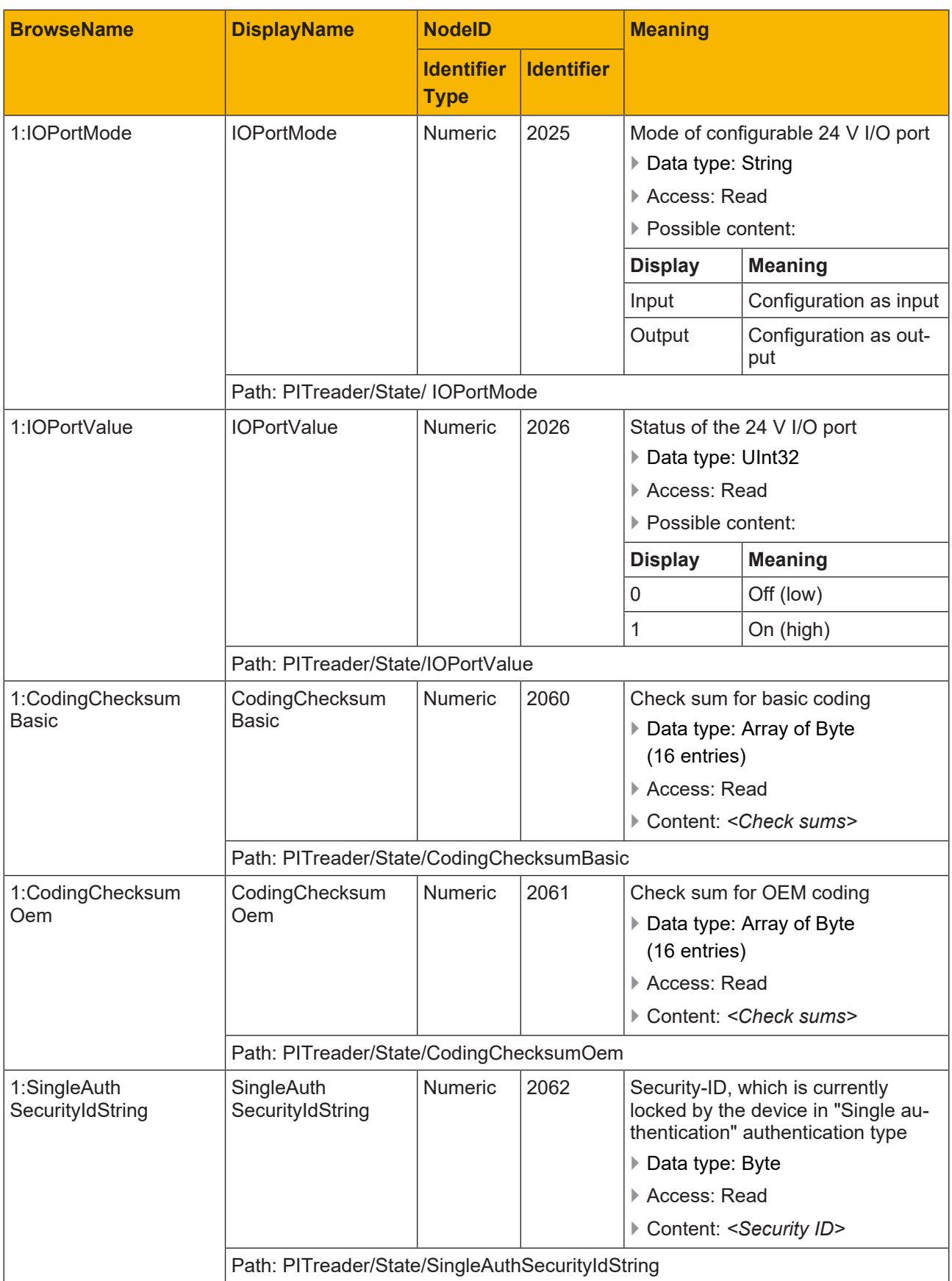

### **7.4.5 PITreader/ExternalAuth**

#### <span id="page-44-0"></span>**Node set namespace URI**

urn:Pilz:PITreader

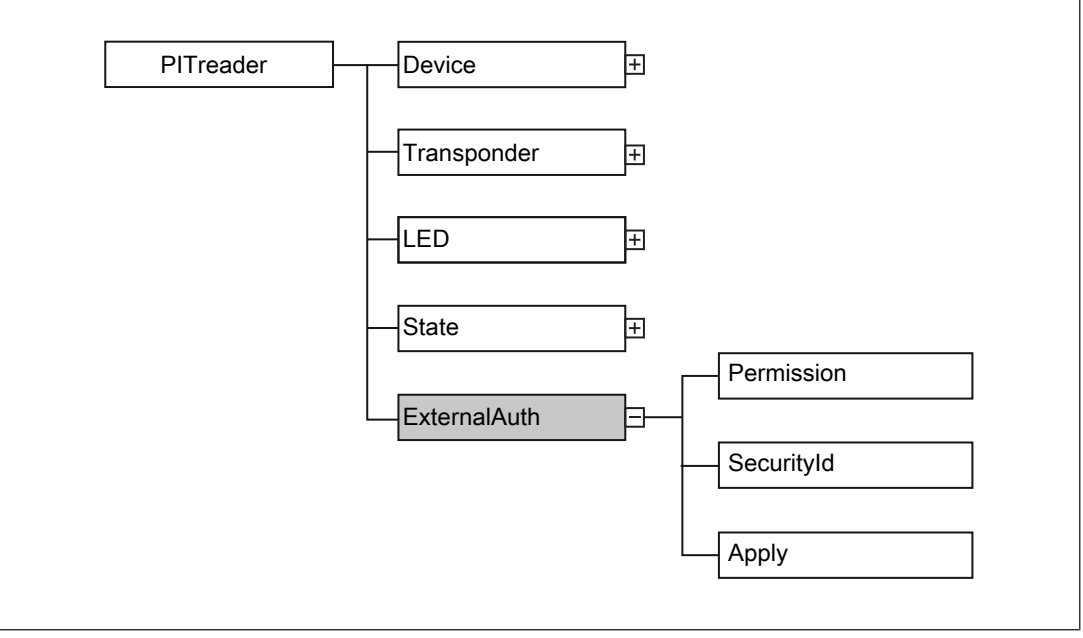

Fig.: Area PITreader/ExternalAuth/

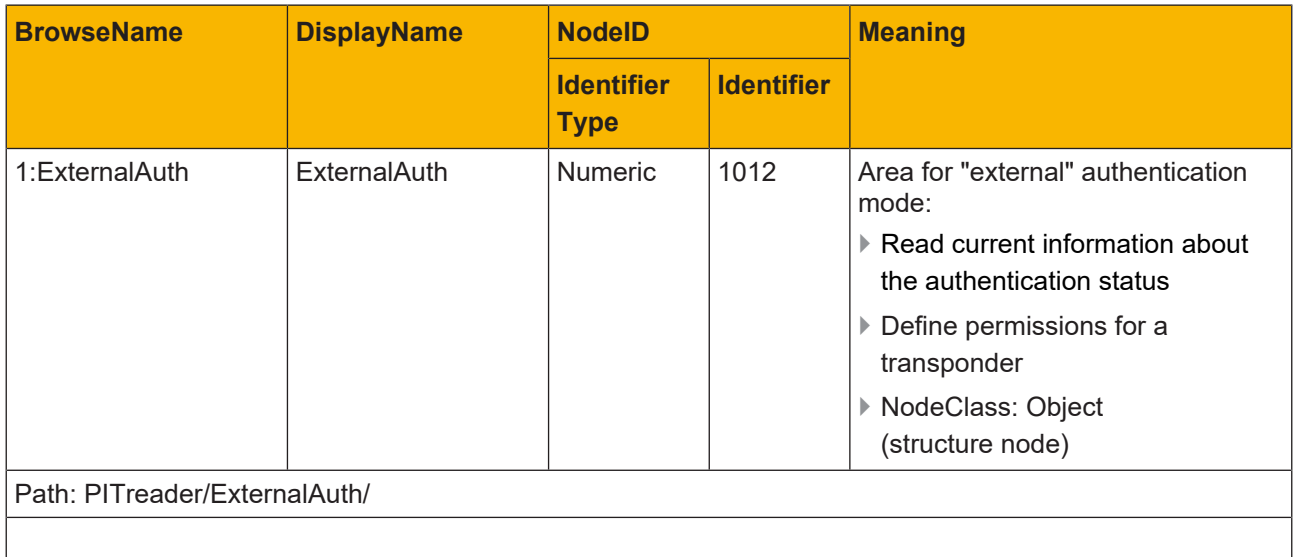

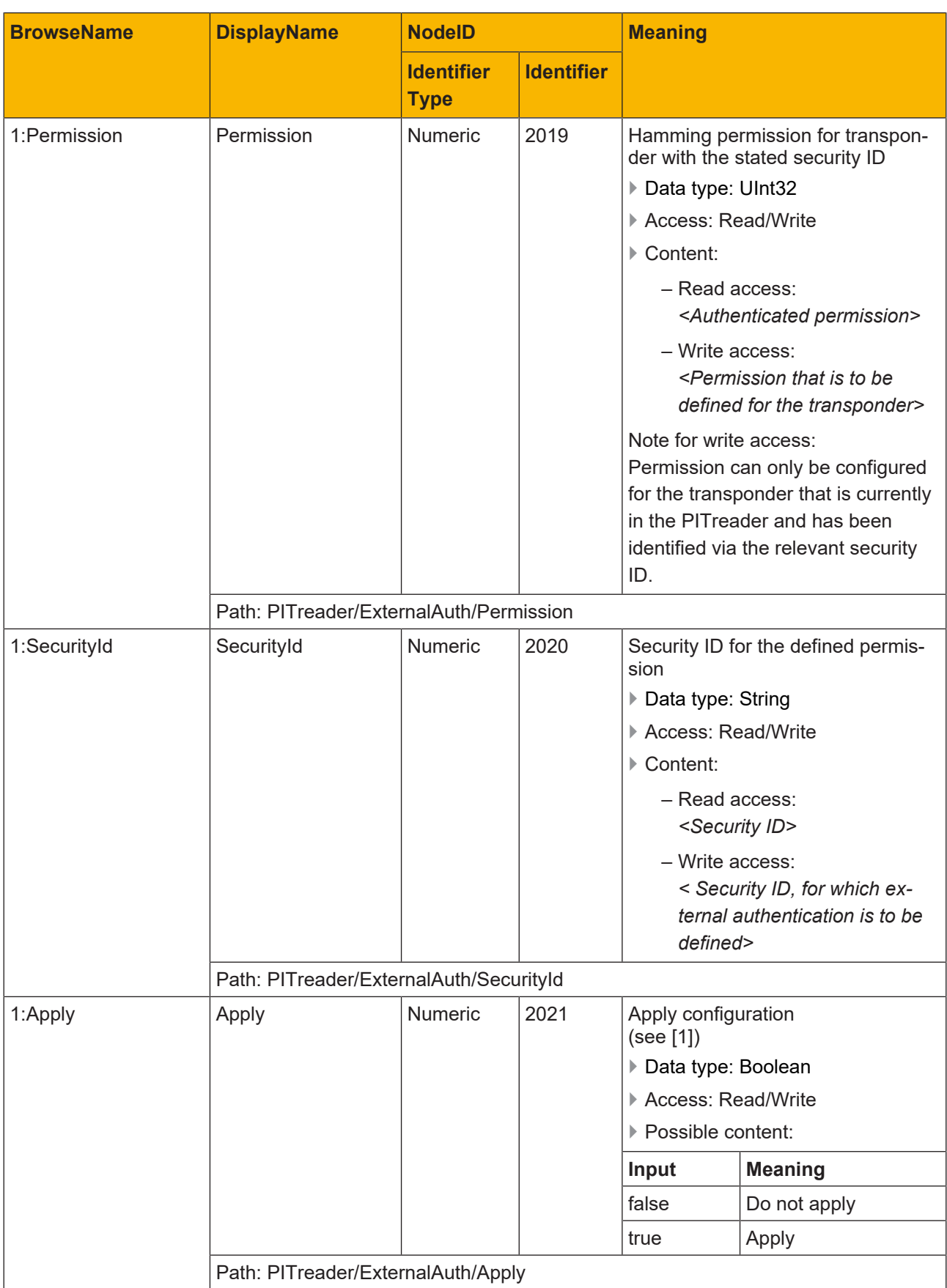

#### **[1] Procedure: Apply configuration**

The configuration is only applied correctly if the variables are written sequentially. Keep to the following step sequence:

1. Configure permission

Write the Hamming-coded permission in the "Permission" variable.

2. Configure security ID

Write the security ID in the "SecurityId" variable.

3. Wait for execution end

Ensure that both write commands are executed and ended!

4. Apply configuration

Set the "Apply" variable to "true".

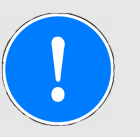

#### **NOTICE**

#### **Correct application of the configuration**

The configuration is only applied correctly if the variables "Permission", "SecurityId" and "Apply" are written sequentially.

Ensure that the variables are not written simultaneously. Follow the documented step sequence.

These steps must be repeated each time "Permission" and/or "SecurityId" is changed.

Permission can only ever be set for the transponder that is currently in the PITreader (identified via the relevant security ID).

### **7.5 Namespace for user data**

<span id="page-47-0"></span>The PITreader OPC Server UA supports an area specified by Pilz containing information regarding the user data configured by the user in the PITreader's user data configuration.

The basic node is in the namespace for specific product data (see [PITreader/](#page-33-0) [Transponder](#page-33-0)  $\left[\begin{bmatrix} 2 & 34 \\ 3 & 4 \end{bmatrix}\right]$  under the NodelD with the identifier 1013 – UserData).

#### **Node set namespace URI**

urn:Pilz:PITreader:UserData

#### **Structure and content**

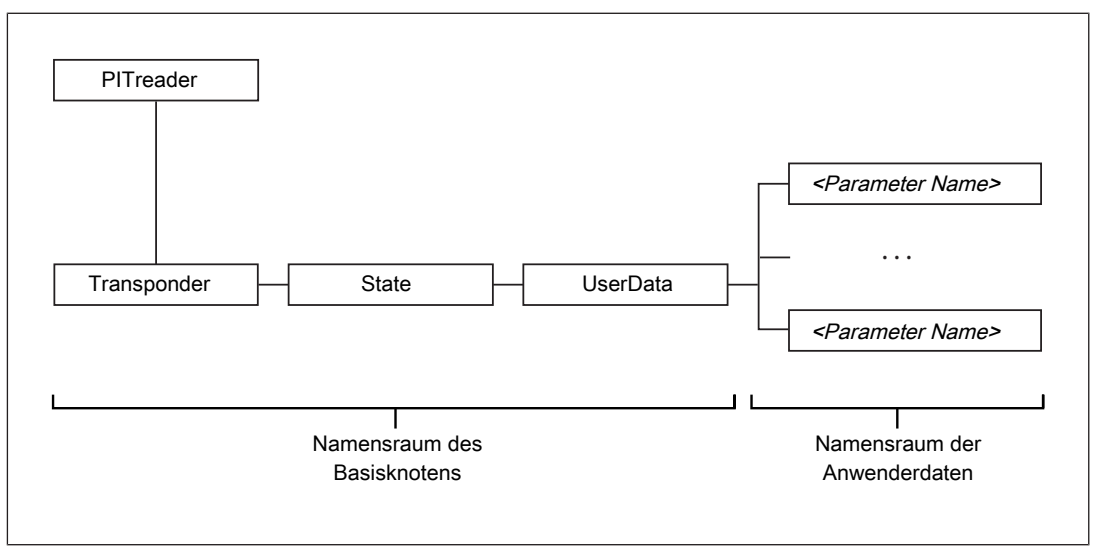

Fig.: Structure of the namespace for user data

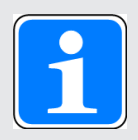

#### **INFORMATION**

Please note that the basic node and user data are in different namespaces. Namespace URI of namespaces:

- Namespace of base node: urn:Pilz:PITreader
- Namespace of user data: urn:Pilz:PITreader:UserData

All the parameters from the user data configuration are listed as separate nodes in the namespace for user data.

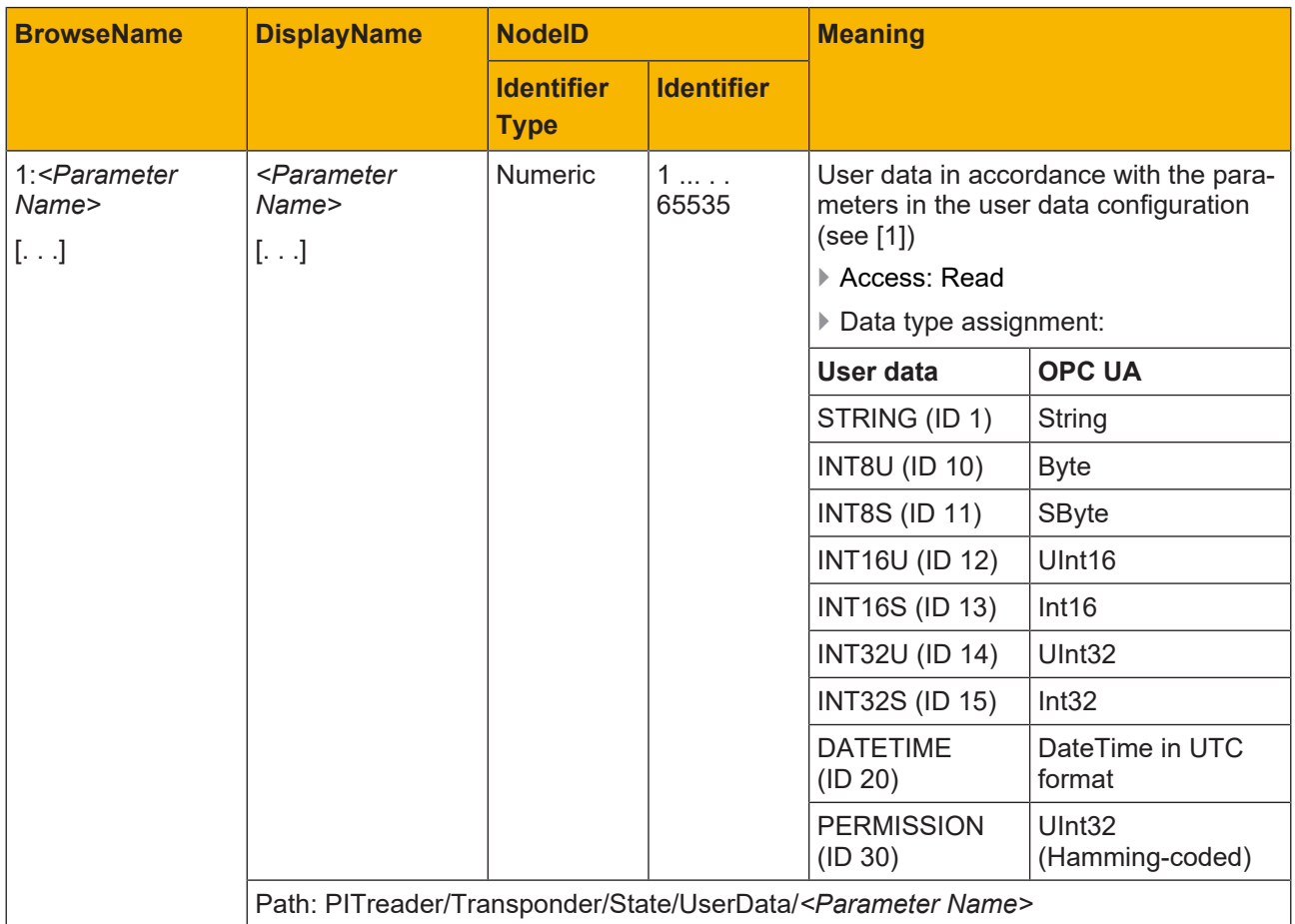

#### [1]

Note:

- } The NodeID in the namespace corresponds to the parameter ID from the user data configuration (1 … 65535); i.e. the identifier is identical to the ID of the parameter displayed in the web application.
- } The DisplayName in the namespace corresponds to the name of the parameter in the user data configuration.

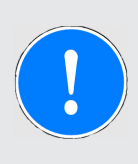

#### **NOTICE**

#### **Change to the user data configuration**

Changes to the user data configuration are not applied in the namespace until the device is restarted.

To restart, switch the device's voltage supply off and then on again.

#### **Example view in the OPC UA Client UaExpert®**

The example shows a node in the namespace for user data with a parameter:

} ID: 1

- } Name: Permission
- ▶ Type: 30 (PERMISSION)

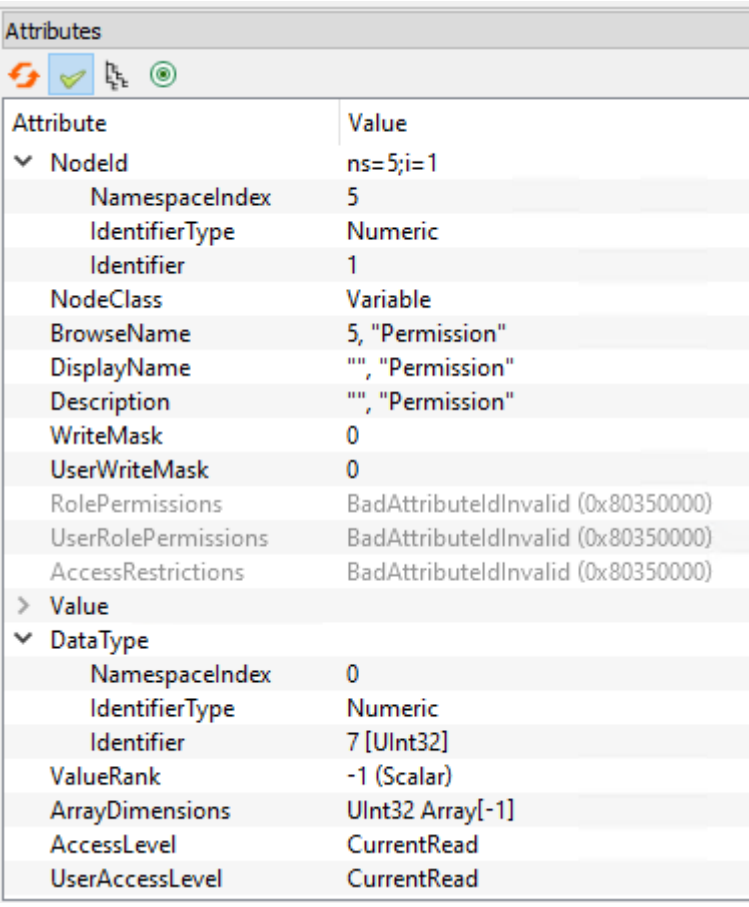

# Support

Technical support is available from Pilz round the clock.

#### Americas

Brazil +55 11 97569-2804 Canada +1 888 315 7459 Mexico +52 55 5572 1300 USA (toll-free) +1 877-PILZUSA (745-9872)

#### Asia

China +86 21 60880878-216 Japan +81 45 471-2281 South Korea +82 31 778 3300

#### Australia and Oceania

Australia +61 3 95600621 New Zealand +64 9 6345350

#### Europe

Austria +43 1 7986263-0 Belgium, Luxembourg +32 9 3217570 France +33 3 88104003 Germany +49 711 3409-444 Ireland +353 21 4804983 Italy, Malta +39 0362 1826711

Pilz develops environmentally-friendly products using ecological materials and energy-saving technologies. Offices and production facilities are ecologically designed, environmentally-aware and energy-saving. So Pilz offers sustainability, plus the security of using energy-efficient products and environmentally-friendly solutions.

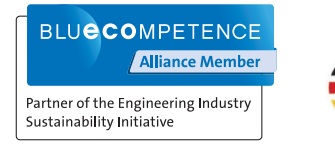

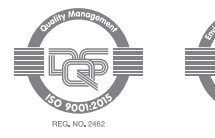

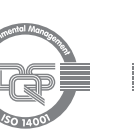

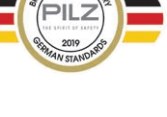

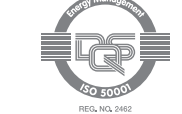

+45 74436332 Spain +34 938497433 Switzerland +41 62 88979-32 The Netherlands +31 347 320477 **Turkey** +90 216 5775552 United Kingdom +44 1536 462203

Scandinavia

#### You can reach our international hotline on: +49 711 3409-222 support@pilz.com

 $2023-03$  Printed in  $\theta$ 1005480-EN-05, 2023-03 Printed in Germany<br>© Pitz GmbH & Co. KG, 2019 1005480-EN-05, 2023-03 Printed in Germany © Pilz GmbH & Co. KG, 2019

and the scope of the equipment. We accept no responsibility for the validity, accuracy and entirety of the text and graphics presented in this information. Please contact our Technical Sup PMD®, PMI®, PNOZ®, PRBT®, PRCM®, Primo®, PRTM®, PSEN®, PSS®, PVIS®, SafetyBUS p®, SafetyEYE®, SafetyNET p®, THE SPIRIT OF SAFETY® are registered and protected trademarks CECE®, CHRE®, CMSE®, InduraNET p®, Leansafe®, Master of Safety®, Master of Security®, PAS4000®, PAScorifig®, PAScorifig®, PIP®, PIT®, PMCprimo®, PMCprotego®, PMChendo®,<br>PMD®, PM®, PNQ®, PRB™, PROM®, Primo®, PREN®, PS®®, PV of Pilz GmbH & Co. KG in some countries. We would point out that product features may vary from the details stated in this document, depending on the status at the time of publication CECE®, CHRE®, CMSE®, InduraNET p®, Leansafe®, Master of Safety®, Master of Security®, PAS4000®, PAScal®, PASconfig®, Pilz®, PIT®, PLID®, PMCprimo®, PMCprotego®, PMCtendo®, and the scope of the equipment. We accept no r<br>if you have any questions. f you have any questions.

We are represented internationally. Please refer to our homepage www.pilz.com for further details or contact our headquarters.

Headquarters: Pilz GmbH & Co. KG, Felix-Wankel-Straße 2, 73760 Ostfildern, Germany Telephone: +49 711 3409-0, Telefax: +49 711 3409-133, E-Mail: info@pilz.com, Internet: www.pilz.com

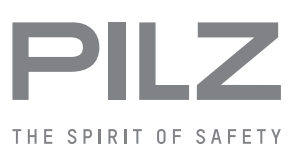